# MESR901 Modbus Gateway

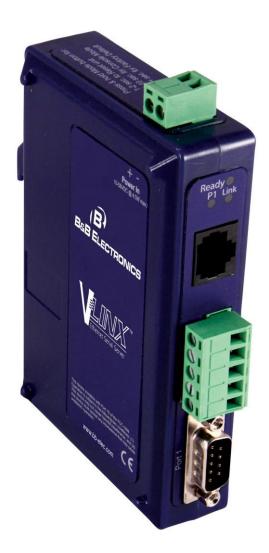

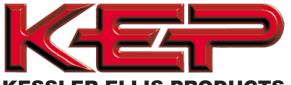

**KESSLER-ELLIS PRODUCTS** 

10 Industrial Way East Eatontown, NJ 07724 800-631-2165 • 732-935-1320 Fax: 732-935-9344

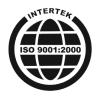

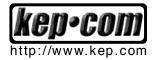

## Contents

| 1.         | Introduction                                                              | 4    |
|------------|---------------------------------------------------------------------------|------|
|            | About MESR901 Modbus Gateways                                             |      |
|            | MESR901 Modbus Gateway Model Numbering                                    | 5    |
|            | MESR901 Modbus Gateway Features                                           | 5    |
|            | Configuration Software                                                    | 5    |
| 2.         | MESR901 Modbus Gateway Hardware                                           | 6    |
|            | Package Checklist                                                         |      |
|            | MESR901 Modbus Gateway Enclosures and Mounting                            | 6    |
|            | LED Indicators                                                            | 7    |
|            | E1/E2 Ethernet Link LED                                                   | 7    |
|            | Ready LED                                                                 | 7    |
|            | Serial Port LEDs                                                          | 7    |
|            | Mode Switch                                                               | 8    |
|            | Ethernet Connector                                                        | 8    |
|            | Serial Port Connectors                                                    | 9    |
|            | Power Connector                                                           | . 10 |
|            | Mounting Hardware                                                         |      |
| 3.         | Modbus Gateway Setup and Connections                                      | 11   |
|            | Connecting the Power Supply                                               | 11   |
|            | Connecting MESR901 Modbus Gateways to Modbus networks                     | 11   |
|            | Connecting the MESR901                                                    | . 12 |
|            | Connecting MESR901 Modbus Gateways to a Network                           | . 13 |
|            | Network Connection (10BaseT/100BaseTX)                                    | . 13 |
|            | MESR901 Modbus Gateway Configuration Connections                          | . 13 |
|            | Installing Modbus Configuration Manager Software                          | . 14 |
|            | Configuring the MESR901 Modbus Gateway via the Network Connection         |      |
|            | Configuring with Modbus Configuration Manager                             | . 18 |
|            | Configuring with the Web Interface                                        | . 32 |
|            | Configuring the MESR901 Modbus Gateway on Networks without a DHCP Server  | . 33 |
|            | Configuring the MESR901 Modbus Gateway via the Serial Port (Console Mode) | . 36 |
|            | MESR901 Modbus Gateway Operational Connections                            | . 38 |
|            | Using MESR901 Modbus Gateways in Direct IP Mode                           | . 38 |
|            | Initiating a Hardware Reset on the Modbus Gateway                         |      |
|            | Reloading Factory Defaults                                                | . 39 |
| 4.         | Upgrading the Modbus Gateway Firmware                                     | . 40 |
|            | Downloading Firmware Files                                                | . 41 |
|            | Uploading the Firmware to the Modbus Gateway                              | . 41 |
| 5.         | Diagnostics                                                               | . 42 |
|            | Testing a Modbus Gateway Connection                                       |      |
|            | Monitor Function                                                          |      |
|            | Ethernet Master and Serial Slaves                                         | . 45 |
| 6.         | Application Examples                                                      | . 45 |
|            | Serial & Ethernet Masters, Serial & Ethernet Slaves                       |      |
|            | Serial Masters, IP Slaves                                                 |      |
|            | Identical Hard Coded Slaves                                               | . 59 |
|            | Identical Production Lines                                                | . 60 |
| 7.         | Modbus Help                                                               | . 61 |
|            | Modbus ASCII/RTU Basics                                                   |      |
|            | Hints and Tips                                                            | . 62 |
| 8.         | Appendices                                                                |      |
|            | opendix A: Default Gateway Settings                                       |      |
|            | opendix B: Product Specifications                                         |      |
| ~          | General Specifications                                                    |      |
|            | Controls, Indicators and Connector Specifications                         |      |
|            | Serial Interface Specifications                                           |      |
|            | Network Specifications                                                    |      |
| ٨          | opendix C: Dimensional Diagrams                                           |      |
|            | opendix C. Dimensional Diagrams                                           |      |
| A          |                                                                           |      |
|            | MESR901 Serial Port Pinouts<br>Standard Ethernet Cable RJ-45 Pin-out      |      |
| 0          |                                                                           |      |
| <b>J</b> . | Glossary                                                                  | . 13 |

## 1. Introduction

Thank you for purchasing a MESR901 Modbus Gateway product! This product has been manufactured to the highest standards of quality and performance to ensure your complete satisfaction.

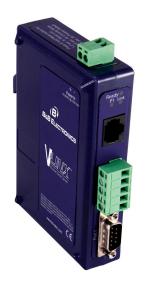

Figure 1. An MESR921 Modbus Gateway

## About MESR901 Modbus Gateways

**MESR901 Modbus Gateways** connect Modbus networks (RS-232, RS-422 or RS-485) to Ethernet networks, allowing the Modbus network to become a node on the network. The serial ports can be accessed over a LAN/WAN using Direct IP Mode connections. MESR901 Modbus Gateways feature 10BaseT or 100BaseTX copper network media. MESR901 Modbus Gateways are built for use in industrial environments, featuring an IP30 approved slim line DIN rail mountable case. They operate from a range of DC power supply voltages and feature pluggable terminal block power connectors. An external power supply, sold separately, is required. MESR901 units have one Ethernet port and one serial port.

## MESR901 Modbus Gateway Model Numbering

#### **Model Description**

MESR901 Modbus Gateway with 1 Ethernet Port and 1 Serial Port

## **MESR901 Modbus Gateway Features**

- Four series models
  - MESR901-x (single serial port, single Ethernet Port)
  - MESR902T-x (two serial ports with pluggable terminal blocks, single Ethernet port)
  - MESR921-x (single serial port, two Ethernet Ports)
  - MESR922T-x (two serial ports with pluggable terminal blocks, two Ethernet Ports)
  - On models with two Ethernet Ports, the second port is an Ethernet pass-through port. This port functions much like an unmanaged switch.
- Fiber models available for each of the above series
- Multi-interface serial ports
- DB-9M and pluggable terminal block serial port connector options
- All ports are software selectable as RS-232, RS-422 or RS-485 2- and 4-wire
- Configuration can be done via network or direct serial connection
- Slim line DIN rail mountable case
- Accepts DC power over a wide voltage range
- 10/100 Mbps Ethernet with Auto Selection, Auto MDI/MDIX
- LAN and WAN Communications
- TCP Client or Server operation configurable
- Firmware Upload for future revisions/upgrades
- Software Support Windows 2000, XP (32/64 bit), 2003 Server (32/64 bit), Vista (32/64 bit), 2008 Server (32/64 bit), Windows 7 (32/64 bit)
- Configuration of Ethernet and serial port settings using Vlinx Manager software

## **Configuration Software**

The configuration software enables you to find connected Modbus gateways, configure them, upgrade Modbus gateway firmware, and save/load configuration files. It features a graphical user interface (GUI) that is convenient and easy to use.

#### 2. Hardware

## 2. MESR901 Modbus Gateway Hardware

MESR901 Modbus Gateways are enclosed in DIN rail mountable enclosures and feature LED indicators, power, Ethernet and serial connectors and a recessed Mode switch.

#### Package Checklist

MESR901 Modbus Gateways are shipped with the following items included:

- MESR901 Modbus Gateway Module
- Quick Start Guide
- CD with User Manual, Quick Start Guide and firmware, and configuration software.

#### **MESR901 Modbus Gateway Enclosures and Mounting**

The MESR901 Modbus Gateway models are built into enclosures that are DIN rail mountable.

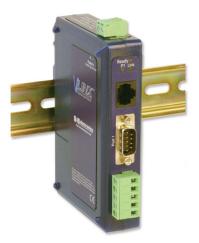

Figure 2. Front View of an MESR901 Modbus Gateway

### **LED** Indicators

MESR901 Modbus Gateways have three types of LED indicators: **Ethernet Link LEDs**, a **Ready LED** and **Serial Port LEDs**.

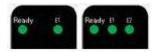

Figure 3. Ready Ethernet Port LEDs on 1 and 2 Ethernet Port Modbus Gateways

#### E1/E2 Ethernet Link LED

The **Ethernet Link** LED (E1 or E2) illuminates (green) if the Ethernet is connected. When the LED is blinking it indicates that there is data traffic on the Ethernet link.

E1 is used for all models to connect to the network. E2 is used on MESR92X models, and is a pass-through Ethernet connector.

#### Ready LED

The **Ready** LED (green) blinks if the system is operating correctly, once per second in normal operating conditions, or three times per second in reset, configuration mode, or when loading factory defaults. If the LED is off or steady, it indicates the system is not operating correctly.

#### Serial Port LEDs

MESR901-x Modbus Gateways feature one serial port. MESR902D, and MESR902T-x Modbus Gateways feature two serial ports. Each serial port has an associated LED. Serial Port LEDs blink (green) when data is being transmitted or received on the serial port. When the LED is On it indicates the serial port is open.

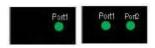

Figure 4. Serial Port LEDs on 1 and 2 Serial Port Modbus Gateways

## Mode Switch

A recessed momentary reset switch is located on the top of the enclosure. To activate the switch, insert a small plastic tool through the hole in the enclosure and press lightly.

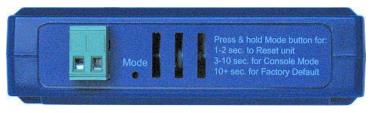

Figure 5. Mode Switch

The Mode switch can be used to:

- Initiate a Hardware Reset
- Enter Console Mode
- Reload factory defaults

Note: Refer to Section 3. Modbus Gateway Setup and Connections for more information on using the Mode switch.

## **Ethernet Connector**

The MESR901 Modbus gateway uses a 10BaseT/100BaseTX network connection with an RJ45 receptacle. The Modbus gateway is connected to a standard Ethernet network drop using a straight-through RJ45 (male) Ethernet cable.

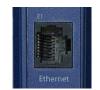

Figure 6. Ethernet Connectors.

Note: Refer to Appendix D for connection pin-outs.

## Serial Port Connectors

• MESR901 Modbus Gateways feature one serial port and use a DB-9M connector for RS-232 and a five-position removeable terminal block for RS-422 and RS-485 connections.

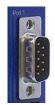

Figure 8. DB-9 Female Serial Port Connector

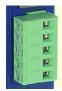

Figure 9. Five-Position Pluggable Terminal Block

Note: Refer to Appendix D for connection pin-outs.

### **Power Connector**

The power connector is a 2-position pluggable terminal block.

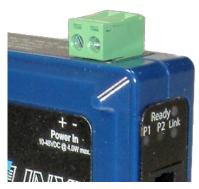

Figure 10. Power Connection

### Mounting Hardware

MESR901 Modbus Gateway modules can be DIN rail mounted. The DIN mounting clip and spring is included on each module.

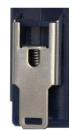

Figure 11. DIN Clips on Modbus Gateway Modules

## 3. Modbus Gateway Setup and Connections

Note: In this section devices to be connected to the Modbus gateway's serial connection are simply referred to as the "Modbus network".

## **Connecting the Power Supply**

Connect a DC power supply to the power terminals on the top of the Modbus gateway. Polarity of the wires is indicated on the label on the side of the Modbus gateway. Acceptable voltages are between 10 VDC and 48 VDC. The power supply must be capable of supplying 4 Watts for MESR901 units.

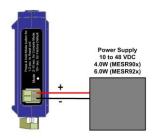

Figure 12. MESR Power Connection

#### Connecting MESR901 Modbus Gateways to Modbus networks

MESR901 Modbus Gateways can be configured to connect to Modbus networks using RS-232, RS-422, RS-485 2-wire and RS-485 4-wire.

**RS-232** connections support eight signal lines plus Signal Ground. Signals are single ended and referenced to Ground. Default communications parameters are 9600, 8, N, 1 and no flow control implemented.

**RS-422** connections support two signal pairs: RXA(-), RXB(+) and TXA(-), TXB(+), plus GND. The data lines are differential pairs (A & B) in which the B line is positive relative to the A line in the idle (mark) state. Ground provides a common mode reference.

**RS-485** connections support 2-wire or 4-wire operation.

When configured for **4-wire operation** the connection supports two signal pairs: RXA(-), RXB(+) and TXA(-), TXB(+), plus GND. This makes full-duplex operation possible. The data lines are differential pairs (A & B) in which the B line is positive relative to the A line in the idle (mark) state. Ground provides a common mode reference.

When configured for **2-wire operation** the connection supports one signal pair: DataB(+) and DataA(-) signal channels using half-duplex operation. The data lines are differential with the Data B line positive relative to Data A in the idle (mark) state. Ground provides a common mode reference.

#### Connecting the MESR901

The **MESR901** has one serial connection that supports RS-232, RS-422 and RS-485 (2- and 4-wire). The unit has two connectors: a DB-9M connector and a 5-position terminal block.

If you select RS-232 mode when you configure the Modbus gateway, you must connect the Modbus serial network to the Modbus gateway via a serial cable. The MESR901 is a DTE. If the Modbus network is a DTE, use a null modem (cross-over) cable. If the Modbus network is a DCE, use a straight-through cable. DTE and DCT ports are complementary, the **Output** signals on a DTE port are *Inputs* to a DCE port, and *Output* signals on a DTE port. The signal names match each other and connect pin for pin. Signal flow is in the direction of the arrows. (see figure below)

| Modem Cable - Straight Cable DB9 to DB9 |      |                           |                                |      |  |
|-----------------------------------------|------|---------------------------|--------------------------------|------|--|
| DTE Device (Computer)                   | )B9  | DTE to DCE<br>Connections | DCE Device (Modern)            | DB9  |  |
| Pin# DB9 RS-232 Signal Names            |      | Signal Direction          | Pin# DB9 RS-232 Signal Names   |      |  |
| #1 Carrier Detector (DCD)               | CD   |                           | #1 Carrier Detector (DCD)      | CD   |  |
| #2 Receive Data (Rx)                    | RD   | 1∛                        | #2 Receive Data (Rx)           | RD   |  |
| #3 Tran smit Data (Tx)                  | TD   |                           | #3 Transmit Data (Tx)          | TD   |  |
| #4 Data Terminal Ready                  | DTR  |                           | #4 Data Terminal Ready         | DTR  |  |
| #5 Signal Ground/Common (SG)            | GND  | ·                         | #5 Signal Ground/Common (SG)   | GND  |  |
| #6 Data Set Ready                       | DSR  |                           | #6 Data Set Ready              | DSR  |  |
| #7 Request to Send                      | RTS  |                           | #7 Request to Send             | RTS  |  |
| #8 Clear to Send                        | CTS  |                           | #8 Clear to Send               | CTS  |  |
| #9 Ring Indicator                       | RI   |                           | #9 Ring Indicator              | RI   |  |
| Soldered to DB9 Metal - Shield          | FGND |                           | Soldered to DB9 Metal - Shield | FGND |  |

If you select RS-422 mode, RS-485 2-wire mode, or RS-485 4-wire mode when you configure the Modbus gateway, you must connect the Modbus network appropriately, via the 5-position terminal block.

Note: Refer to Appendix D for connector pin out information.

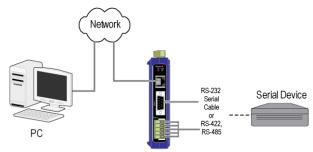

Figure 13. MESR901 Connections

### Connecting MESR901 Modbus Gateways to a Network

#### Network Connection (10BaseT/100BaseTX)

When connecting a Modbus gateway equipped with a 10BaseT/100BaseTX network connection (RJ45 connector) a standard network cable is connected from the Modbus gateway to a network drop. PCs configuring and/or communicating with the Modbus gateway are also connected to the network.

## **MESR901 Modbus Gateway Configuration Connections**

MESR901 Modbus Gateways can be configured over the network or via a serial port.

#### Installing Modbus Configuration Manager Software

- 1. The Modbus Configuration Manager Software is contained on the CD which is packaged with the product. Insert the CD into your CD ROM drive. The software should automatically begin the installation process. If AUTO RUN is disabled on your computer, open the CD drive and double click on the executable file. The file name is Modbus Gateway Manager Vx.x.x.
  - a. The following screen will be displayed on your computer.

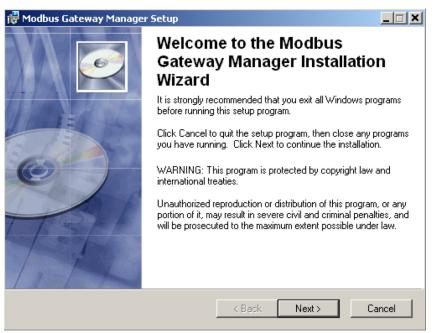

Figure 16. Modbus Gateway Manager Installation Welcome Screen

b. Click "Next." The License Agreement Screen will be displayed on your computer.

| 👹 Modbus Gateway Mana                           | ager Setup                                                                                                    |                         |
|-------------------------------------------------|----------------------------------------------------------------------------------------------------|-------------------------|
| License Agreement<br>You must agree with the li | icense agreement below to proceed.                                                                                              |                         |
| PURCHASE AND L                                  | LICENSE AGREEMENT OF CUSTO<br><u>PROGRAM</u>                                                                                    | DM SOFTWARE             |
| Date") between B&B Ele                          | t is entered into prior to this installa<br>ectronics (herein referred to as "B&<br>layton Road, Ottawa, IL 61350 and<br>SER"). | B"), with its principal |
| 1. CERTAIN DE                                   | FINITIONS:                                                                                                    | <b>•</b>                |
| Wise Installation Wizard (R)                    | I accept the license agreement     I do not accept the license agreeme        < Back                                            | nt<br>Next > Cancel     |

Figure 17. Modbus License Acceptance Screen

c. Click "Next." The User Information Screen will be displayed on your computer. Enter your name and organization (optional) and select if the software will be accessible to your account or anyone who uses the computer.

| 🙀 Modbus Gateway Mar                           | nager Setup                                                                                                    | _ <b>_</b> X |
|------------------------------------------------|----------------------------------------------------------------------------------------------------|--------------|
| User Information<br>Enter the following inform | nation to personalize your installation.                                                                                                    | Ø            |
| Full N <u>a</u> me:                            | I                                                                                                    | 1            |
| Organization:                                  |                                                                                                    |              |
|                                                | pplication can be installed for the current user or for all<br>You must have administrator rights to install the settings l<br>ication for:<br>Anyone who uses this computer<br>O Only for me () |              |
| Wise Installation Wizard (R)                   | < Back Next >                                                                                                    | Cancel       |

Figure 18. User Information Screen

d. Click "Next." The Destination Folder Screen will be displayed on your computer. The default directory is:

C:\Program Files\BB Electronics\Vlinx\Modbus Gateway Manager\

If desired, you can select another location by pressing the "Browse" button.

| 🙀 Modbus Gateway Mana                                                            | iger Setup                                                                                    |                        | _ <b>_</b> ×   |  |  |  |
|----------------------------------------------------------------------------------|-----------------------------------------------------------------------------------------------|------------------------|----------------|--|--|--|
| Destination Folder<br>Select a folder where the a                                | application will be install                                                                   | led.                   | Ø              |  |  |  |
| The Wise Installation W following folder.                                        | /izard will install the files                                                                 | s for Modbus Gateway N | fanager in the |  |  |  |
| To install into a different<br>You can choose not to<br>Wise Installation Wizard | install Modbus Gatewa                                                                         |                        |                |  |  |  |
| Destination Folder<br>C:\Program Files\B <u>B</u>                                | Destination Folder<br>C:\Program Files\B <u>B</u> Electronics\Vlinx\Modbus Gateway Ma\ Browse |                        |                |  |  |  |
| You can install the soft                                                         | tware on the following o                                                                      | drives:                |                |  |  |  |
| Volume                                                                           | Disk Size                                                                                     | Available              | Re 🔺           |  |  |  |
| <b>C</b> :                                                                       | 74GB                                                                                          | 58GB                   |                |  |  |  |
| 🖃 H:                                                                             | 7168MB                                                                                        | 669MB                  |                |  |  |  |
| 🖃 J:                                                                             | 136GB                                                                                         | 32GB                   |                |  |  |  |
|                                                                                  | 136GB                                                                                         | 16GB                   |                |  |  |  |
|                                                                                  |                                                                                               |                        |                |  |  |  |
| Wise Installation Wizard (R) —                                                   |                                                                                               |                        |                |  |  |  |
|                                                                                  |                                                                                               | < Back Next :          | Cancel         |  |  |  |

Figure 19. Destination Folder Screen

e. Click "Next." The Ready to Install Application Screen will be displayed on your computer. You can select the "Back" button to change destination folder.

| 🙀 Modbus Gateway Manager Setup                                                                    | _ 🗆 🗙  |
|---------------------------------------------------------------------------------------------------|--------|
| Ready to Install the Application<br>Click Next to begin installation.                             | Ø      |
| Click the Back button to reenter the installation information or click Cancel to exit the wizard. |        |
| Wise Installation Wizard (R)                                                                      | Cancel |

Figure 20. Ready to Install Application Screen

f. Click "Next." The software will begin installing.

| 🚰 Modbus Gateway Manager Setup                                              |        |
|-----------------------------------------------------------------------------|--------|
| Updating System<br>The features you selected are currently being installed. | Ø      |
| Extracting properties                                                       |        |
| UserSID                                                                     |        |
|                                                                             |        |
|                                                                             |        |
|                                                                             |        |
|                                                                             |        |
|                                                                             |        |
|                                                                             |        |
| Wise Installation Wizard (R)                                                | Cancel |

Figure 21. Software Installing Screen

g. After the installation is complete, an information screen will be displayed containing contact information and release notes. Click "Next."

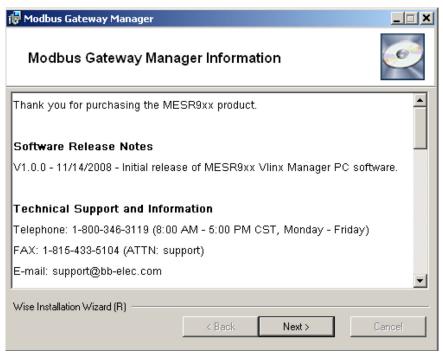

Figure 22. Information Screen

h. Click "Next." The Installation Complete screen will be displayed on your computer. Click "Finish" to finish the installation.

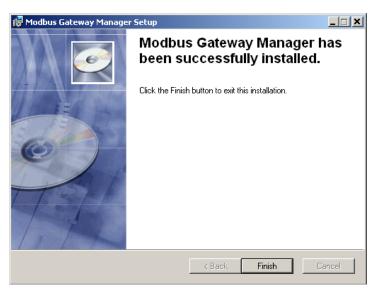

Figure 23. Installation Complete Screen

#### Configuring the MESR901 Modbus Gateway via the Network Connection

When configuring via the network, either Modbus Configuration software or the web interface can be used.

#### **Configuring with Modbus Configuration Manager**

MESR901 Modbus Gateways can be configured over the network Modbus Configuration manager software running on a PC.

To open Modbus Configuration Manager:

 From the Desktop, click Start → Programs → B&B Electronics → Vlinx → Modbus Gateway Manager. An alternate method is to double click the shortcut installed on the desktop.

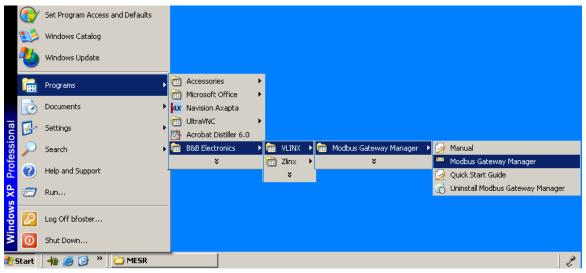

Figure 24. Opening Vlinx Modbus Gateway Manager

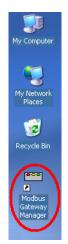

Figure 25. Vlinx Modbus Gateway Manager Shortcut Icon

2. The Vlinx Modbus Configuration Manager Device Discovery window appears.

| Modbus Configuration Manager 1.0.0.0                                                               |                   |
|----------------------------------------------------------------------------------------------------|-------------------|
| Modbus Gateway                                                                                     |                   |
| Connection<br>How do you want to connect to the device?<br>• Network • Serial Port                 | Progress:         |
| Network Options<br>I don't know the IP address of the device.<br>The device is at this IP address. |                   |
|                                                                                                    | ,<br>Connect Exit |

Figure 26. Vlinx Modbus Configuration Manager Discovery Window

3. If you do not know the IP address, check the "Network" and "I don't know the IP address of this device" selections and press the "Connect Button." The software will discover any MESR901 Gateways on the network. The configuration manager screen will be displayed on your computer. All available devices will be listed on the top portion of this screen. If you know the IP address, you may select "The Device is located at this IP address" and input the address in the box provided.

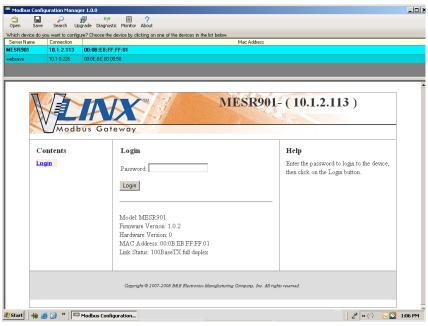

Figure 27. Configuration Manager Screen

- 4. All Modbus Gateways on the network will be displayed in the top portion of the screen. To select a gateway, simply click the appropriate device on the top portion of the screen.
  - a. The main portion of the screen displays the Model, Firmware version, Hardware Version, MAC Address, and Link Status. The IP Address is also displayed on the top portion of the screen and title graphic area.
- 5. The default password is no password. Click the "Login" button. The "General" Settings screen will be displayed on your computer.
- 6. Vlinx Modbus Manager Settings Screen Overview

| Which device do you want to configure           Server Name         Connection           MESR901         10.1.2.113             | (*)     (*)     (*)     (*)     (*)     (*)     (*)     (*)     (*)     (*)     (*)     (*)     (*)     (*)     (*)     (*)     (*)     (*)     (*)     (*)     (*)     (*)     (*)     (*)     (*)     (*)     (*)     (*)     (*)     (*)     (*)     (*)     (*)     (*)     (*)     (*)     (*)     (*)     (*)     (*)     (*)     (*)     (*)     (*)     (*)     (*)     (*)     (*)     (*)     (*)     (*)     (*)     (*)     (*)     (*)     (*)     (*)     (*)     (*)     (*)     (*)     (*)     (*)     (*)     (*)     (*)     (*)     (*)     (*)     (*)     (*)     (*)     (*)     (*)     (*)     (*)     (*)     (*)     (*)     (*)     (*)     (*)     (*)     (*)     (*)     (*)     (*)     (*)     (*)     (*)     (*)     (*)     (*)     (*)     (*)     (*)     (*)     (*)     (*)     (*)     (*)     (*)     (*)     (*)     (*)     (*)     (*)     (*)     (*)     (*)     (*)     (*)     (*)     (*)     (*)     (*)     (*)     (*)     (*)     (*)     (*)     (*)     (*)     (*)     (*)     (*)     (*)     (*)     (*)     (*)     (*)     (*)     (*)     (*)     (*)     (*)     (*)     (*)     (*)     (*)     (*)     (*)     (*)     (*)     (*)     (*)     (*)     (*)     (*)     (*)     (*)     (*)     (*)     (*)     (*)     (*)     (*)     (*)     (*)     (*)     (*)     (*)     (*)     (*)     (*)     (*)     (*)     (*)     (*)     (*)     (*)     (*)     (*)     (*)     (*)     (*)     (*)     (*)     (*)     (*)     (*)     (*)     (*)     (*)     (*)     (*)     (*)     (*)     (*)     (*)     (*)     (*)     (*)     (*)     (*)     (*)     (*)     (*)     (*)     (*)     (*)     (*)     (*)     (*)     (*)     (*)     (*)     (*)     (*)     (*)     (*)     (*)     (*)     (*)     (*)     (*)     (*)     (*)     (*)     (*)     (*)     (*)     (*)     (*)     (*)     (*)     (*)     (*)     (*)     (*)     (*)     (*)     (*)     (*)     (*)     (*)     (*)     (*)     (*)     (*)     (*)     (*)     (*)     (*)     (*)     (*)     (*)     (*)     (*)     (*)     (*)     (*)     (*)     (*)     (*)     ( | Mac Addre:                    | • (10.1.2.113)                                                                                                    | × □_ |
|----------------------------------------------------------------------------------------------------|----------------------------------------------------------------------------------------------------|-------------------------------|----------------------------------------------------------------------------------------------------|------|
| Contents<br>General<br>Network<br>Modbus TCP<br>Port 1 Serial<br>Port 1 D Remap<br>Modbus ID Routing<br>Modbus Priority<br>Save |                                                                                                    | C                             | Heip<br>Hodras Gateway Name is a unique name<br>instrumente de barrel i server. It must be a valid<br>instrumente de la dera de by RC-923 and RPC-<br>123. Name requirements aux<br>123. Name requirements aux<br>124. Name da anteres are symbol form 'd' to<br>2, form 'a' to '2, numbers from '0' to '9' and '2.<br>15 not allowed to use 'i symbol as the first<br>16 not anteres ant consist of numbers only.<br>It is not ance ant consist of numbers only. |      |
| Logout                                                                                                    | Copyright © 2007-2003 B&B Electronics Manufactu                                                                                                    | ring Company, Inc. All rights | s reserved.                                                                                                    |      |

Figure 28. Settings Screen Overview

- a. This area shows Modbus Gateways available on the network.
- b. This area is used to skip directly to the specific configuration screen you need to access. An alternate method of accessing the configuration screens is to use the "Next" button in area C.
- c. This area contains dialog boxes specific the configuration screen.
  - 1. Note: Any configuration changes you make need to be saved using the "Save" button.

- d. This area contains helpful information about the configuration screen you are currently on.
- e. This area contains shortcuts to specific functions.
  - 1. Open allows you to load a previously saved configuration file into your Modbus Gateway.
  - 2. Save allows you to save your configuration to a file. This should not be confused with the "Save" button described in 6.c above.
  - 3. Search allows you to search for Modbus Gateways on the network.
  - 4. Upgrade allows you to upgrade your Modbus Gateway's firmware.
  - 5. Diagnostic allows you to test a configured Modbus Gateway. See Section 5.
  - 6. Monitor allows you to monitor a Modbus Gateway. See Section 5.
  - 7. About contains information about your Modbus Gateway.

#### 7. General Settings

| 📟 Modbus Config                  | uration Manage    | er 1.0.0                                                           |                                                                                                    |  |
|----------------------------------|-------------------|--------------------------------------------------------------------|----------------------------------------------------------------------------------------------------|--|
| Open Save                        |                   | grade Diagnostic Monitor About                                     |                                                                                                    |  |
|                                  | u want to configu | ire? Choose the device by clicking on one of the devices in the li |                                                                                                    |  |
| Server Name                      | Connection        |                                                                    | Mac Address                                                                                                    |  |
| MESR901                          | 10.1.2.113        | 00:0B:EB:FF:FF:01                                                  |                                                                                                    |  |
| websave                          | 10.1.0.226        | 00:0E:BE:00:00:50                                                  |                                                                                                    |  |
|                                  |                   |                                                                    |                                                                                                    |  |
|                                  | dbus G            |                                                                    | ESR901- (10.1.2.113)                                                                                                    |  |
| Contents                         |                   | General                                                            | Help                                                                                                    |  |
| General<br>Network<br>Modbus TCF | <b>,</b>          | The name of this Modbus Gateway is:<br>MESR901                     | Modbus Gateway Name is a unique name<br>assigned to the senial server. It must be a valid<br>"hostname" is defined by RFC-952 and RFC-<br>1123. Name requirements are: |  |
| Port 1 Serial                    | -                 | $\Box$ I want to change the password.                              | <ol> <li>Allowed characters are symbols from 'A' to<br/>'Z', from 'a' to 'z', numbers from '0' to '9' and '-<br/>'.</li> </ol>                                         |  |
| Port 1 Modbi<br>Port 1 ID Rer    |                   | Save Next                                                          | <ol> <li>It's not allowed to use '-' symbol as the first<br/>or the last one.</li> </ol>                                                                               |  |
| Modbus ID F<br>Modbus Prio       |                   | 1                                                                  | <ol> <li>The name can't consist of numbers only.</li> </ol>                                                                                                    |  |
| Save<br>Logout                   |                   |                                                                    |                                                                                                    |  |
|                                  |                   | Copyright © 2007-2008 B&B Electronics Manufacturin                 | g Company, Inc. All rights reserved.                                                                                                    |  |

Figure 29. General Settings Screen

- a. This screen enables you to assign a unique name to the gateway. This allows you to easily identify a particular gateway when multiple devices are used on the same network. To change the name, type a new name in the "The Name of this Modbus Gateway is" box. The name must be a valid "hostname" as defined by RFC-952 and RFC-1123. Allowed characters are A to Z, a to z, 0 to 9 and "-". The "-"symbol cannot be the first or last character. The name cannot consist of numbers only. **To save the new name click the "Save" button.**
- b. You can also change the gateway's password on this screen. To do this, check the "I want to change the password" box. New password entry boxes will appear on the screen.

| 🃟 Modbus Configu                                     | ation Manager 1.0.0                                                                       | _                                                                                                    | . <mark>D X</mark> |
|------------------------------------------------------|-------------------------------------------------------------------------------------------|----------------------------------------------------------------------------------------------------|--------------------|
| 😋 🛄<br>Open Save                                     | Search Upgrade Diagnostic Monitor About                                                   |                                                                                                    |                    |
| Which device do you                                  | want to configure? Choose the device by clicking on one of the devices in the list below. |                                                                                                    |                    |
|                                                      |                                                                                           | Address                                                                                                    |                    |
| MESR901                                              | 10.1.2.113 00:0B:EB:FF:FF:01                                                              |                                                                                                    |                    |
| websave                                              | 0.1.0.226 00:0E:BE:00:00:50                                                               |                                                                                                    |                    |
|                                                      |                                                                                           |                                                                                                    |                    |
|                                                      | MESR90                                                                                    | 01- (10.1.2.113)                                                                                                    | -                  |
| Contents                                             | General                                                                                   | Help                                                                                                    |                    |
| <mark>General</mark><br><u>Network</u><br>Modbus TCP | The name of this Modbus Gateway is:<br>MESR901                                            | <b>Modbus Gateway Name</b> is a unique name<br>assigned to the serial server. It must be a valid<br>"bostname" as defined by RFC-92 and RFC-<br>1123. Name requirements are:        |                    |
| Port 1 Serial                                        | $\checkmark$ I want to change the password.                                               | <ol> <li>Allowed characters are symbols from 'A' to<br/>'Z', from 'a' to 'z', numbers from '0' to '9' and '-</li> </ol>                                                             |                    |
| Port 1 Modbu<br>Port 1 ID Rem                        | Tripo the port pagemend                                                                   | <ol><li>It's not allowed to use '-' symbol as the first<br/>or the last one.</li></ol>                                                                                              |                    |
|                                                      |                                                                                           | <ol><li>The name can't consist of numbers only.</li></ol>                                                                                                    |                    |
| Modbus ID Re<br>Modbus Prior                         |                                                                                           | <b>Password</b> is the password assigned to the<br>Modbus Gateway. Valid value range is from 'A'<br>to 'Z', 'a' to 'Z', '0' to '9'.                                                 |                    |
| Save<br>Logout                                       | Save Next                                                                                 | <b>Password Confirmation</b> is the password<br>entered a second time to confirm that it was<br>entered correctly. Valid value range is from 'A'<br>to 'Z', 'a' to 'z', 'U' to 'S'. |                    |
|                                                      | Copyright © 2007-2008 B&B Electronics Manufacturing Company, Inc. Al                      | l rights reserved.                                                                                                    |                    |

Figure 30. Changing The Password

c. Type your new password in the "Type the new password box." Verify the password by typing it again in the box provided. To save the new password click the "Save" button.

#### 8. Network Settings

a. To get to the Network Settings Screen you can either click the "Next Button" or click on the "Network" link on the left side of the screen.

| 📟 Modbus Config                                                                                                    | uration Manage      | er 1.0.0                                                                     |                                                                                                    | _ 🗆 × |
|----------------------------------------------------------------------------------------------------|---------------------|------------------------------------------------------------------------------|----------------------------------------------------------------------------------------------------|-------|
| Open Save                                                                                                    |                     | 厚 (10) 🔲 ?<br>grade Diagnostic Monitor About                                 |                                                                                                    |       |
|                                                                                                    |                     | ire? Choose the device by clicking on one of the devices in the list below.  |                                                                                                    |       |
| Server Name                                                                                                    | Connection          | Mac Addre                                                                    | \$\$                                                                                                    |       |
| MESR901                                                                                                    | 10.1.2.113          | 00:0B:EB:FF:FF:01                                                            |                                                                                                    |       |
| websave                                                                                                    | 10.1.0.226          | 00:0E:BE:00:00:50                                                            |                                                                                                    |       |
|                                                                                                    |                     |                                                                              |                                                                                                    |       |
|                                                                                                    |                     |                                                                              |                                                                                                    |       |
|                                                                                                    | odbus G             | MESR901-                                                                     | (10.1.2.113)                                                                                                    | ĺ     |
| Contents                                                                                                    |                     | Network                                                                      | Help                                                                                                    |       |
| General<br>Network<br>Modbus TCf<br>Port1Serial<br>Port1Modb<br>Port1ID Rei<br>Modbus ID F<br>Modbus Pric<br>Save<br>Logout | -<br>map<br>Routing | ✓ I want DHCP to setup the network.           Save         Back         Next | DHCP controls whether or not a DHCP server<br>is used to set the IP address, subnet mask and<br>default gateway of the ModBus Gateway.<br>When DHCP option is enabled but the DHCP<br>server is not found, the ModBus Gateway will<br>automatically configures an IP address in the<br>range of 169.254.0.0 through<br>169.254.255.255 with a subnet mask<br>255.255.0.0 |       |
|                                                                                                    |                     | Copyright © 2007-2008 B&B Electronics Manufacturing Company, Inc. All right  | s reserved.                                                                                                    |       |

Figure 31. Network Settings Screen (DHCP Selected)

- b. The default network configuration is to receive an IP address assignment from a DHCP server. **DHCP** controls whether or not a DHCP server is used to set the IP address, subnet mask and default gateway of the Modbus Gateway. When DHCP option is enabled but the DHCP server is not found, the Modbus Gateway will automatically configure IP address 1169.254.255.255 with a subnet mask 255.255.0.0
- c. To configure your Modbus Gateway without using a DHCP Server, uncheck the "I want DHCP to setup the network" box. You will need to know the IP Address, Subnet Mask, and Default Gateway.

**IP Address** field contains static internet protocol address of the Modbus Gateway.

Subnet Mask field contains mask that is used to define sub network.

For Class A network (IP addresses 0.0.0.0 through 127.255.255.255), the default subnet mask is 255.0.0.0.

For Class B network (IP addresses 128.0.0.0 through 191.255.255.255), the default subnet mask is 255.255.0.0.

For Class C network (IP addresses 192.0.0.0 through 223.255.255.255), the default subnet mask is 255.255.255.0.

For Class D network (IP addresses 224.0.0.0 through 239.255.255.255) and Class E network (IP addresses 240.0.0.0 through 255.255.255.255), the subnet mask is ignored.

Default Gateway field contains default route to remote networks.

| 🏴 Modbus Config               | uration Manage    | er 1.0.0                                                                   |                                                                                                    | _ <u>8</u> × |
|-------------------------------|-------------------|----------------------------------------------------------------------------|----------------------------------------------------------------------------------------------------|--------------|
| 😋 🔛<br>Open Save              |                   | 诗 (印) <b>日 ?</b><br>grade Diagnostic Monitor About                         |                                                                                                    |              |
|                               | u want to configu | re? Choose the device by clicking on one of the devices in the list below. |                                                                                                    |              |
| Server Name                   | Connection        | Mac Addr                                                                   | ess                                                                                                    |              |
| MESR901-                      | 10.1.2.113        | 00:0B:EB:FF:FF:01                                                          |                                                                                                    |              |
| websave                       | 10.1.0.226        | 00:0E:BE:00:00:50                                                          |                                                                                                    |              |
|                               |                   |                                                                            |                                                                                                    |              |
|                               | odbus G           | MESR901                                                                    | - (10.1.2.113)                                                                                                    | <u></u>      |
| Contents                      |                   | Network                                                                    | Help                                                                                                    |              |
| <u>General</u><br>Network     |                   | $\Box$ I want DHCP to setup the network.                                   | DHCP controls whether or not a DHCP server<br>is used to set the IP address, subnet mask and<br>default gateway of the Modbus Gateway.   |              |
| Modbus TCF                    | 2                 | IP Address:                                                                | When DHCP option is enabled but the DHCP<br>server is not found, the Modbus Gateway will<br>automatically configure an IP address in the |              |
| Port 1 Serial<br>Port 1 Modbu |                   | Subnet Mask:                                                               | range of 169.254.0.0 through<br>169.254.255.255 with a subnet mask<br>255.255.0.0                                                        |              |
| Port 1 ID Rer                 |                   | Default Gateway:                                                           | IP Address field contains static internet<br>protocol address of the Modbus Gateway.                                                     |              |
| Modbus ID P<br>Modbus Prio    |                   | Save Back Next                                                             | Subnet Mask field contains mask that is used<br>to define sub network.                                                                   |              |
| Save                          |                   |                                                                            | For Class A network (IP addresses 0.0.0.0<br>through 127.255.255.255), the default subnet<br>mask is 255.0.0.0.                          |              |
| Logout                        |                   |                                                                            | For Class B network (IP addresses 128.0.0.0<br>through 191.255.255.255), the default subnet<br>mask is 255.255.0.0.                      |              |
|                               |                   |                                                                            | For Class C network (IP addresses 192.0.0.0<br>through 223.255.255.255), the default subnet<br>mask is 255.255.255.0.                    |              |
|                               |                   |                                                                            | For Class D network (IP addresses 224.0.0.0<br>through 239.255.255.255) and Class E                                                      | •            |

Figure 32. Network Settings Screen (DHCP not Selected)

- d. More information about assigning an IP address without using a DHCP Server is contained in the section <u>Configuring the VESR90x Serial Server on Networks</u> without a DHCP Server.
- e. Save changes by Clicking the "Save" button.
- 9. Modbus TCP Settings
  - a. To access this screen, click the "Next Button" or click on the Modbus TCP link on the left side of the screen.
  - b. This screen allows you Modbus TCP client and server settings.

| Open       Save       Note       Note       About         Which device do you ward to configure? Choose the devices by dekking on one of the devices in the list below.       Mac Addees:         Server Name       Connection       Mac Addees:         Webswere       101.0.25       00.0E.BE.000.050         Work device do you ward to configure?       Mac Addees:         Webswere       101.0.25       00.0E.BE.000.050         Work device do you ward to configure?       Modbus TCP         General       Nodbus TCP         Connect to Port:       DD2         Port 1 Senial       Connect to Port:       DD2         Port 1 Senial       Response Timeout:       100         Port 1 Senial       Response Timeout:       100         Modbus ID Routing       TCP Server Settings       Machades Gates yn in UCP. Settings         Machadus Flority       Listen on Port       DD2         Listen on Port       DD2       Machadus Gates yn in UCP server settings         Listen on Port       DD2       Machadus Gates yn in UCP server settings         Listen on Port       DD2       Machadus Gates yn in UCP server settings         Listen on Port       DD2       Machadus Gates yn in UCP server settings         Lingout       e and allow everyone to connect | Modbus Configuration Manager 1.0 | ).0                                                                                                   |                                                                                                | _ 8 ×    |
|----------------------------------------------------------------------------------------------------|----------------------------------|----------------------------------------------------------------------------------------------------|------------------------------------------------------------------------------------------------|----------|
| Which device by clicking on one of the devices in the list below.         Server Name       Correction         LESR901       10.1 2.13       00.06.E.EF.FF.F01         websave       10.1 0.225       00.0E.EE.FF.FT.01         Websave       10.1 0.226       00.0E.EE.FF.FF.01         Websave       10.1 0.226       00.0E.EE.FF.FF.01         Websave       10.1 0.226       00.0E.EE.FF.FF.01         Websave       10.1 0.226       00.0E.EE.FF.FF.01         Websave       10.1 0.226       00.0E.EE.FF.FF.01         Websave       10.1 0.226       00.0E.EE.FF.FF.01         Websave       10.1 0.226       00.0E.EE.FF.FF.01         Contents       Modbus TCP       Englassing         General       TCP Client Settings       TCP Client Settings         Part 1.Serial       Response Timeout:       100         Part 1.Modbus       Response Timeout:       100         Valid valas range is from 1 to 6533.       Modbus TCP.       Valid valas range is from 1 to 6533.         Modbus ID Routing       ICF Server Settings       Modbus ICP clouts that can be control:         Modbus ID Routing       Listen on Port:       502       Save         Lagoud       C and allow everyone to connect       C and allo                                                 |                                  |                                                                                                    |                                                                                                |          |
| Server Name       Connection       Mac Address         MESBOD:       10.1.2.113       00.00:EB:FF:FF:01         websave       10.1.0.205       000:EB:CF:FF:F01         Websave       10.1.0.205       000:EB:CF:FF:F01         Websave       10.1.0.205       000:EB:CF:FF:F01         Websave       10.1.0.205       000:EB:CF:FF:F01         Websave       10.1.0.205       000:EB:CF:FF:F01         Contents       Modbus TCP       Seneral         Seneral       TCP Client Settings       Connect to Port:         Modbus TCP       Connect to Port:       502         Port 1 Serial       Response Timeout:       100         Port 11:D Remap       Response Timeout:       100         Modbus ID Routing       TCP Server Settings       Listen on Port:       502         Modbus ID Routing       Listen on Port:       502       Maintum Client controls the number of connections ID         Stave       Limit the number of connections to:       16 connections ID       Connect:         Lagoud       @ and allow everyone to connect       C and allow a specific TP address to connect       C and allow a specific Targe of IP addresses to connect                                                                                                    |                                  | -                                                                                                    |                                                                                                |          |
| Verbase     101.0.226     000E BE:00.00.50       Modbus Gateway     Holp       Contents     Modbus TCP       General     TCP Client Settings       Modbus TCP     Connect to Port:       Port 1 Serial     Response Timeout:       Port 1 DR emage     Response Timeout:       Modbus ID Routing     TCP Server Settings       Modbus Priority     Listen on Port       Save     Limit the number of connections to:       Lagout     © and allow everyone to connect       © and allow a specific IP address to connect                                                                                                    |                                  |                                                                                                    | 358                                                                                            |          |
| Modbus Gateway         Contents       Modbus TCP         General       TCP Chent Settings         Modbus TCP       Connect to Port:         Contents       Connect to Port:         Same       Connect to Port:         Port I Serial       Response Timeout:         Port I Demap       TCP Server Settings         Modbus ID Routing       TCP Server Settings         Modbus Priority       Listen on Port:         Saxe       Limit the number of connections to:         Logout       © and allow everyone to connect         © and allow a specific IP address to connect       C and allow a specific range of IP addresses to connect                                                                                                    | MESR901- 10.1.2.113 00:          | OB:EB:FF:FF:01                                                                                        |                                                                                                |          |
| Contents     Modbus TCP       General     TCP Client Settings       Modbus TCP     Connect to Port:       Port1 Serial     Connect to Port:       Port1 Serial     Response Timeout:       Port1 ID Remap     IOD       Modbus ID Routing     TCP Server Settings       Modbus Priority     Listen on Port:       Save     Limit the number of connections to:       Logout     © and allow everyone to connect       C and allow a specific IP addresses to connect       C and allow a specific IP addresses to connect                                                                                                    | websave 10.1.0.226 00:0          | E:8E:00:00:50                                                                                         |                                                                                                |          |
| Contents     Modbus TCP       General     TCP Client Settings       Modbus TCP     Connect to Port:       Pont 1 Serial     Connect to Port:       Pont 1 Serial     Response Timeout:       Pont 1 ID Remap     IOP Server Settings       Modbus Priority     Listen on Port:       Save     Limit the number of connections to:       Logout     © and allow everyone to connect       C and allow a specific IP address to connect                                                                                                    |                                  |                                                                                                    |                                                                                                |          |
| Contents     Modbus TCP       General     TCP Client Settings       Modbus TCP     Connect to Port:       Port1 Serial     Connect to Port:       Port1 Serial     Response Timeout:       Port1 ID Remap     IOD       Modbus ID Routing     TCP Server Settings       Modbus Priority     Listen on Port:       Save     Limit the number of connections to:       Logout     © and allow everyone to connect       C and allow a specific IP addresses to connect       C and allow a specific IP addresses to connect                                                                                                    |                                  |                                                                                                    |                                                                                                |          |
| Contents     Modbus TCP       General     TCP Client Settings       Modbus TCP     Connect to Port:       Port1 Serial     Connect to Port:       Port1 Serial     Response Timeout:       Port1 ID Remap     IOD       Modbus ID Routing     TCP Server Settings       Modbus Priority     Listen on Port:       Save     Limit the number of connections to:       Logout     © and allow everyone to connect       C and allow a specific IP addresses to connect       C and allow a specific IP addresses to connect                                                                                                    | Modbus Gat                       | eway                                                                                                  |                                                                                                | <b>_</b> |
| General       TCP Client Settings         Modbus TCP       Connect to Port:         Port 1 Serial       Connect to Port:         Port 1 Serial       Response Timeout:         Port 1 LD Remap       TCP Server Settings         Modbus ID Routing       TCP Server Settings         Modbus Priority       Listen on Port:         Seve       Limit the number of connections to:         Logout       © and allow everyone to connect         © and allow a specific IP address to connect       © and allow a specific IP addresses to connect                                                                                                    |                                  |                                                                                                    |                                                                                                |          |
| Server       Listen on Port:       502         Modbus TCP       Connect to Port:       502         Port 1 Serial       Response Timeout:       100         Port 1 ICP Remap       TCP Server Settings       Listen on Port:         Modbus ID Routing       TCP Server Settings       Maximum Clents controls which TCP elients that can be connected.         Serve       Listen on Port:       502         Logout       © and allow everyone to connect       © and allow a specific IP address to connect                                                                                                    | Contents                         | Modbus TCP                                                                                            | Help                                                                                           |          |
| Connect to Port:       502         Port 1 Serial       Response Timeout:         Port 1 I/D Remap       Response Timeout:         Modbus ID Routing       TCP Server Settings         Modbus Priority       Listen on Port:         Save       Limit the number of connections to:         Logout       © and allow everyone to connect         C and allow a specific IP address to connect       C and allow a specific IP addresses to connect                                                                                                    | Network                          | TCP Client Settings                                                                                   | used by the Modbus Gateway in TCP client<br>mode. Valid value range is from 1 to 65535.        |          |
| Port 1 Modbus       Response Timeout:       100         Port 1 ID Remap       Isten on port identifies TCP port to be used by the Modbus Gateway in TCP server mode.         Modbus ID Routing       TCP Server Settings         Modbus Priority       Listen on Port:         Save       Limit the number of connections to:         Logout       © and allow everyone to connect         C and allow a specific IP address to connect         C and allow a specific range of IP addresses to connect                                                                                                    |                                  | Connect to Port: 502                                                                                  | of time to wait for a response to request that is<br>sent to the device connected through TCP. |          |
| Modbus ID Routing<br>Modbus Priority       TCP Server Settings       simultaneous TCP clients that can be<br>connected.         Save       Listen on Port:       502       Connection Filter Mode controls which<br>TCP clients can connect.         Logout       © and allow everyone to connect<br>C and allow a specific IP address to connect       •         C and allow a specific IP address to connect       •       •         C and allow a specific range of IP addresses to connect       •       •                                                                                                    |                                  | Response Timeout: 100                                                                                 | by the Modbus Gateway in TCP server mode.                                                      |          |
| Logout Listen on Port: 502 Limit the number of connections to: 16 connections  Connection Filter Mode controls which TCP clients can connect. C and allow a specific Trage of IP address to connect C and allow a specific range of IP addresses to connect C and allow a specific range of IP addresses to connect                                                                                                    |                                  | TCP Server Settings                                                                                   | simultaneous TCP clients that can be                                                           |          |
| Limit the number of connections to: 16 connections                                                                                                    |                                  | Listen on Port: 502                                                                                   |                                                                                                |          |
| • and allow everyone to connect<br>• and allow a specific IP address to connect<br>• and allow a specific range of IP addresses to connect                                                                                                    | Save                             | Limit the number of connections to: 16 connections                                                    |                                                                                                |          |
| C and allow a specific IP address to connect<br>C and allow a specific range of IP addresses to connect                                                                                                    | Logout                           |                                                                                                    |                                                                                                |          |
|                                                                                                    |                                  | ○ and allow a specific ℙ address to connect<br>○ and allow a specific range of ℙ addresses to connect |                                                                                                |          |

Figure 33. Modbus TCP Settings Screen

#### c. TCP Client Settings

- 1. Connect to Port identifies TCP port to be used by the Modbus Gateway in TCP client mode. Valid value range is from 1 to 65535.
- 2. Response Timeout is the maximum amount of time to wait for a response to a request that is sent to the device connected through TCP. Valid value range is from 1 to 65535.
- 3. Save settings by clicking the "Save" button.
- b. TCP Server Settings
  - 1. Listen on Port identifies TCP port to be used by the Modbus Gateway in TCP server mode. Valid value range is from 1 to 65535.
  - 2. "Limit the number of connections to" pull down box allows you to control the number of simultaneous TCP clients that can be connected. Choices are 1 through 16.
  - 3. Connection Filter Mode controls which TCP clients are able to connect. The default is: "and allow everyone to connect."

a. You can select "allow specific IP addresses to connect." This filter is limited to 4 IP addresses.

| 📟 Modbus Config | juration Manage | r 1.0.0                                                                                                    |                                                                   | _ 8 × |
|-----------------|-----------------|----------------------------------------------------------------------------------------------------|-------------------------------------------------------------------|-------|
| 😂  🔛            | P 1             | 9 9 2 ?                                                                                                    |                                                                   |       |
| Open Save       |                 | rade Diagnostic Monitor About                                                                                                    |                                                                   |       |
| Server Name     | Connection      | e? Choose the device by clicking on one of the devices in the list below.<br>Mac Addr                                                                                                    | 855                                                               |       |
| MESR901         |                 | 00:0B:EB:FF:FF:01                                                                                                    |                                                                   |       |
| websave         | 10.1.0.226      | 00:0E:BE:00:00:50                                                                                                    |                                                                   |       |
|                 |                 |                                                                                                    |                                                                   |       |
| Modbus ID F     |                 | TCP Server Settings                                                                                                    | simultaneous TCP clients that can be connected.                   |       |
| Modbus Pric     | onty            | Listen on Port: 502                                                                                                    | Connection Filter Mode controls which<br>TCP clients can connect. |       |
| Logout          |                 | Limit the number of connections to: 16 connections 💌                                                                                                    |                                                                   |       |
|                 |                 | <ul> <li>C and allow everyone to connect</li> <li>              œ and allow a specific IP address to connect          </li> <li>C and allow a specific range of IP addresses to connect     </li> </ul> |                                                                   |       |
|                 |                 | These are the IP addresses I want to allow to connect.                                                                                                    |                                                                   |       |
|                 |                 | ☑ IP address: 0.0.0.0                                                                                                    |                                                                   |       |
|                 |                 | □ IP address: 0.0.0.0                                                                                                    |                                                                   |       |
|                 |                 | □ IP address: 0.0.0.0                                                                                                    |                                                                   |       |
|                 |                 | □ IP address: 0.0.0.0                                                                                                    |                                                                   |       |
|                 |                 | Save Back Next                                                                                                    |                                                                   |       |

Figure 34. TCP Connection Filter "Allow Specific IP addresses to Connect

- b. You can select "a specific range of IP addresses to connect." This filter is limited to 4 IP address ranges.
- c. Save settings by clicking the "Save" button.

| 📟 Modbus Config   | guration Manag      | er 1.0.0                                                                    | _ 8 × |
|-------------------|---------------------|-----------------------------------------------------------------------------|-------|
| Gen Save          | Search Up           | 過 ((i) 目 ?<br>grade Diagnostic Monitor About                                |       |
| Which device do y | you want to configu | ure? Choose the device by clicking on one of the devices in the list below. |       |
| Server Name       | Connection          | Mac Address                                                                 |       |
| MESR901           | 10.1.2.113          | 00:08:E8:FF:FF:01                                                           |       |
| websave           | 10.1.0.226          | 00:0E:8E:00:00:50                                                           |       |
|                   |                     |                                                                             |       |
| Logout            |                     |                                                                             |       |
|                   |                     |                                                                             |       |
|                   |                     | C and allow everyone to connect                                             |       |
|                   |                     | C and allow a specific IP address to connect                                |       |
|                   |                     | • and allow a specific range of IP addresses to connect                     |       |
|                   |                     |                                                                             |       |
|                   |                     |                                                                             |       |
|                   |                     | These are the IP address range I want to allow to connect:                  |       |
|                   |                     |                                                                             |       |
|                   |                     | □ IP address: 0.0.0.0 through:                                              |       |
|                   |                     | 0.0.0                                                                       |       |
|                   |                     |                                                                             |       |
|                   |                     | □ IP address: 0.0.0.0 through:                                              |       |
|                   |                     | 0.0.0.0                                                                     |       |
|                   |                     |                                                                             |       |
|                   |                     | □ IP address: 0.0.0.0 through:                                              |       |
|                   |                     | 0.0.0                                                                       |       |
|                   |                     |                                                                             |       |
|                   |                     | □ IP address: 0.0.0.0 through:                                              |       |
|                   |                     | 0.0.0                                                                       |       |
|                   |                     |                                                                             |       |
|                   |                     | Save Back Next                                                              |       |
|                   |                     |                                                                             |       |

Figure 35. TCP Connection Filter "Allow Specific Range of IP Addresses to Connect

#### 10. PORT x Serial Settings

- a. To access this screen, click the "Next" button or click the Port X Serial link on the left side of the screen. X = The Serial Port number (1 or 2).
- b. This screen allows you to change the serial port settings.

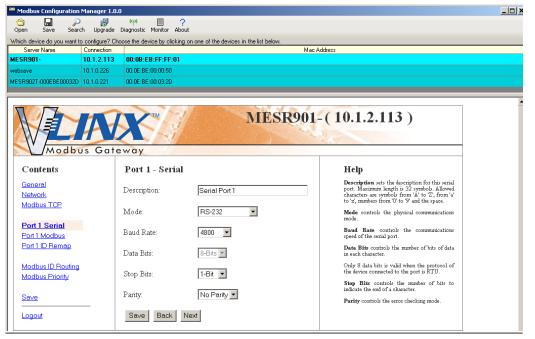

Figure 36. Serial Port Screen

- c. Description sets the description for this serial port. Maximum length is 32 symbols. Allowed characters are symbols from 'A' to 'Z', from 'a' to 'z', numbers from '0' to '9' and the space.
- d. Mode Controls the physical communications mode for the. The Mode can be RS-232, RS-422 (4-Wire), RS-485 (2-Wire), or RS-485 (4-Wire).
- e. Baud Rate Controls the communications speed of the serial port. The Baud Rate can be 2400, 7200, 9600, 14400, 19200, 14400, 28800, 38400, 57600, 115200, or 230400.
- f. Stop Bits Controls the number of bits to end a character. Choices are 1 or 2.
- g. Parity Controls the error checking mode. Choices are Odd, Even, Mark, or Space.
- h. Save settings by clicking the "Save" button.
- 11. Port X Modbus

- a. To access this screen, click the "Next" button or click the "Port X Modbus" Link on the left side of the screen. X = The Serial Port Number (1 or 2).
- b. This screen allows you to change the Modbus settings for the port.

| 📟 Modbus Config                  | uration Manag     | er 1.0.0                                                                                                    |                                                                                                    |
|----------------------------------|-------------------|----------------------------------------------------------------------------------------------------|----------------------------------------------------------------------------------------------------|
| 😋 🛄<br>Open Save                 |                   | 房 (空) 目 ?<br>grade Diagnostic Monitor About                                                                                                    |                                                                                                    |
|                                  | u want to configu | ire? Choose the device by clicking on one of the devices in the list below.                                                                                                    |                                                                                                    |
| Server Name                      | Connection        | MacAdo                                                                                                    | dress                                                                                                    |
| MESR901-                         | 10.1.2.113        | 00:0B:EB:FF:FF:01                                                                                                    |                                                                                                    |
| websave                          | 10.1.0.226        | 00:0E:BE:00:00:50                                                                                                    |                                                                                                    |
|                                  |                   |                                                                                                    |                                                                                                    |
|                                  | odbus G           | ateway                                                                                                    | -(10.1.2.113)                                                                                                    |
| Contents                         |                   | Port 1 - Modbus                                                                                                    | Help                                                                                                    |
| General<br>Network<br>Modbus TCF | 2                 | Attached: Master •<br>Modbus: RTU •                                                                                                    | Attached is selectable between Master and<br>Slaves IF Master is selected, the Modeu<br>Gateway will mun in TCP server mode, if Slaves<br>is selected, it will run in TCP client mode.<br>Modeu indicates the protocol of the device                           |
| Port 1 Serial                    |                   |                                                                                                    | connected to the port. It can be either RTU or<br>ASCII.                                                                                                    |
| Port 1 Mod<br>Port 1 ID Rer      |                   | Enable modbus broadcast                                                                                                    | <b>Modbus Broadcast</b> is used to send Modbus<br>broadcasts to a specific serial port. Modbus<br>broadcast is Slave ID Oh. If selected the                                                                                                    |
| Modbus ID F                      |                   | <ul> <li>Enable 0Bh Exception</li> <li>Enable serial message buffering</li> </ul>                                                                                                    | Gateway will send broadcast messages out the<br>serial port and will not expect a response. If<br>unselected it will use slave ID Oh as a standard<br>address.                                                                                                 |
| Modbus Prio                      | <u>my</u>         | Image of an encoded of the second second | Modbus OBh Exception. When the Modrus<br>slave device does not respond before the<br>timeout has been reached or has a bad response<br>(check sum does not match), the OBh<br>exception code is transmitted to the Master<br>that mittated the Modess message. |
|                                  |                   | 100     Milliseconds TX Delay       Save     Back       Next     Advanced                                                                                                    | Modbus Serial Message Buffering. If<br>option is selected, the gateway will buffer up to<br>32 messages request per port. If this option is<br>uuselected, the gateway will respond with a 06h<br>if it has a message out on the port with no<br>response yet. |
|                                  |                   |                                                                                                    | Modbus Serial Retries is the maximum<br>number of times that the Modbus gateway will                                                                                                    |

Figure 37. Modbus Port Screen

- c. Attached This is selectable between Master and Slaves. If Master is selected, the Modbus Gateway will run in TCP server mode, if Slaves is selected, it will run in TCP client mode.
- d. Modbus indicates the protocol of the device connected to the port. It can be either RTU or ASCII.
- e. Modbus Broadcast Check this box to send Modbus broadcasts to a specific serial port. Modbus broadcast is Slave ID 0h. If selected the Gateway will send broadcast messages out the serial port and will not expect a response. If unselected it will use slave ID 0h as a standard address.
- f. Enable 0Bh Exception Check this box to enable. When the Modbus slave device does not respond before the timeout has been reached or has a bad response (check sum does not match), the 0Bh exception code is transmitted to the Master that initiated the Modbus message.
- g. Enable Serial Message Buffering If this option is selected, the gateway will buffer up to 32 messages request per port. If this option is unselected, the gateway will respond with a 06h if it has a message out on the port with no response yet.

- h. Modbus Serial Retires Select 0 through 5. This sets the maximum number of times that the Modbus gateway will retry to send a Modbus message to a Modbus client, before reporting a 0Bh exception if it is selected. Number of retries is limited to 5.
- i. Milliseconds Modbus Message Timeout This is the maximum amount of time to wait for a response to the message. Valid value range is from 1 to 65535.
- j. Milliseconds TX Delay This is the minimum amount of time after receiving a response before the next message can be sent out. Valid value range is from 1 to 65535.
- k. Save settings by clicking the "Save" button.

12. Port x ID Remap

- a. To access this screen, click the "Next" button or click the "Port x ID Remap" link on the left side of the screen.
- b. This screen allows you to set Modbus Slave ID Remap settings.

| 📟 Modbus Configuration Manage | r 1.0.0                                                                   |                                                                                                    | _ 🗆 × |
|-------------------------------|---------------------------------------------------------------------------|----------------------------------------------------------------------------------------------------|-------|
|                               | الم (م) 🗐 ?<br>rade Diagnostic Monitor About                              |                                                                                                    |       |
|                               | e? Choose the device by clicking on one of the devices in the list below. |                                                                                                    |       |
| Server Name Connection        | Mac Addre                                                                 | 888                                                                                                    |       |
| MESR901- 10.1.2.150           | 00:0B:EB:FF:FF:01                                                         |                                                                                                    |       |
| websave 10.1.0.226            | 00:0E:BE:00:00:50                                                         |                                                                                                    |       |
|                               |                                                                           |                                                                                                    |       |
|                               |                                                                           |                                                                                                    |       |
|                               | MESR901                                                                   | -(10.1.2.150)                                                                                                    |       |
| Modbus G                      | ateway                                                                    |                                                                                                    |       |
| Contents                      | Port 1 - Modbus Slave ID Remapping                                        | Help                                                                                                    |       |
| <u>General</u><br>Network     | □ From Port □ - □ To ID:<br>D: - □ - □ - □ - □ - □ - □ - □ - □ - □ -      | The first box in line is the start of the remap<br>range on the serial port you want to remap.<br>Valid value range is from 1 to 255. |       |
| Modbus TCP<br>Port1 Serial    | □ From Port □ - □ To D:<br>D: - □ - □ - □                                 | The second box in line is the last serial port<br>of that range. Valid value range is from 1 to<br>255.                               |       |
| Port 1 ID Remap               | □ From Port □ - □ To D:<br>D: - □ - □ - □ - □ - □ - □ - □ - □ - □ -       | The third box in line is the starting ID of a<br>range to remap to. Valid value range is from 1<br>to 255.                            |       |
| Modbus ID Routing             | □ From Port □ - □ To ID:<br>□D: - □ - □ □                                 | The fourth box in line is auto filled in based<br>on the range filled in the first 3 boxes. Valid<br>value range is from 1 to 255.    |       |
| Modbus Priority<br>Save       | □ From Port □ - □ To ID: - □                                              |                                                                                                    |       |
| Logout                        | Save Back Next                                                            |                                                                                                    |       |

Figure 38. Port ID Remap Screen

- c. The first box in line is the start of the remap range on the serial port you want to remap. Valid value range is from 1 to 255.
- d. The second box in line is the last serial port of that range. Valid value range is from 1 to 255.

- e. The third box in line is the starting ID of a range to remap to. Valid value range is from 1 to 255.
- f. The fourth box in line is auto filled in based on the range filled in the first 3 boxes. Valid value range is from 1 to 255.
- g. Save settings by clicking the "Save" button.
- 13. Modbus ID Routing
  - a. To access this screen click the "Next" button or click the "Modbus ID Routing" Link on the left side of the screen.
  - b. This screen allows you to set the Modbus Slave ID routing.

| Modbus Configuration Manager 1                                                                                                    | (p) 🗐 ?                                                                                                    |                                                                                                    |
|----------------------------------------------------------------------------------------------------|----------------------------------------------------------------------------------------------------|----------------------------------------------------------------------------------------------------|
| Open Save Search Upgrad                                                                                                    | le Diagnostic Monitor About<br>Choose the device by clicking on one of the devices in the list below.<br>Mac Addre                                                                                                    | **                                                                                                    |
|                                                                                                    | D:0B:EB:FF:FF:01                                                                                                    | **                                                                                                    |
|                                                                                                    | ):0E:BE:00:00:50                                                                                                    |                                                                                                    |
|                                                                                                    |                                                                                                    |                                                                                                    |
| General<br>Network<br>Modbus TCP<br>Port 1 Serial<br>Port 1 Modbus<br>Port 1 ID Remap<br>Modbus 1D Routing<br>Modbus Priority<br>Save<br>Logout | ID:       -       To       101.0.213         IP:       -       To       101.0.213         ID:       -       To       101.0.213         ID:       -       To       112.0.213         ID:       -       To       112.0.213         ID:       -       To       1 | The first box in line is the starting ID of a<br>range you want to route. Valid value range is<br>from 1 to 255.<br>The second box in line is the lot ID of that<br>range. Valid value range is from 1 to 255.<br>The third box in line is a port or IP address<br>which has slave devices attached.<br>The forum there in line is an IP address of the<br>slave device if IP address is chosen in the third<br>box. |
|                                                                                                    | ID: - To<br>IPAddress V<br>Save Back Next Advanced                                                                                                    |                                                                                                    |

Figure 39. Modbus ID Routing Screen

- c. The first box in line is the starting ID of a range you want to route. Valid value range is from 1 to 255.
- d. The second box in line is the last ID of that range. Valid value range is from 1 to 255.
- e. The third box in line is a port or IP address which has slave devices attached.
- f. The fourth box in line is an IP address of the slave device if IP address is chosen in the third box.
- g. Save settings by clicking the "Save" button.
- 14. Modbus Priority

- a. To access this screen, click the "Next" button or click the "Modbus Priority" link on the left side of the screen.
- b. This screen allows you to configure the gateway to move high priority messages to the front of the serial message buffer.

| Modbus Configuration Manager 1.                                                                                                    | 0.0                                                                                                    |                      |                                                                                                    | _ 🗆 🗡  |
|----------------------------------------------------------------------------------------------------|----------------------------------------------------------------------------------------------------|----------------------|----------------------------------------------------------------------------------------------------|--------|
| 🖄 🛄 🔎 👸<br>Open Save Search Upgrade                                                                                                    | (()) ()<br>Diagnostic Monitor About                                                                                                    |                      |                                                                                                    |        |
|                                                                                                    | <ul> <li>Diagnostic Monitor About</li> <li>Choose the device by clicking on one of the device</li> </ul>                                                                                                    | es in the list helow |                                                                                                    |        |
| Server Name Connection                                                                                                    | should be device by clicking on one of the device                                                                                                    | Mac Address          |                                                                                                    | -<br>- |
| Modbus Gat                                                                                                    | eway                                                                                                    |                      |                                                                                                    |        |
| Contents                                                                                                    | Modbus Priority                                                                                                    |                      | Help                                                                                                    |        |
| General<br>Network<br>Modbus TCP<br>Port 1 Serial<br>Port 1 Modbus<br>Port 1 ID Remap<br>Modbus ID Routing<br>Modbus Priority<br>Save<br>Logout | Priority 1      Priority 1      Priority 1      P Address:      Modbus ID:      Function Code:  Priority 2      Priority 3      IP Address:      Modbus ID:      Function Code:  Priority 4      IP Address:      Modbus ID:      Function Code:  Priority 4      IP Address:      Modbus ID:      Function Code: Priority 5      IP Address:      Modbus ID:      Function Code: Priority 5      IP Address:      Modbus ID:      IP Address:      Modbus ID:      IP Address:      Modbus ID:      IP Address:      Modbus ID:      IP Address:      Modbus ID:      IP Address:      Modbus ID:      IP Address:      Modbus ID:      IP Address:      Modbus ID:      IP Address:      Modbus ID:      IP Address:      Modbus ID:      IP Address:      Modbus ID:      IP Address:      Modbus ID:      IP Address:      Modbus ID:     IP Address:     IP Address     IP Address     IP Address     IP Address     IP Address     IP Address     IP Address     IP Address     IP Address     IP Address     IP Address     IP Address     IP Address     IP Address     IP Address     IP Addres     IP Address     IP Address     IP Address     IP A |                      | Introp. These settings allow the gateway to move high priority messages to the front of the senal message buffer. The priority can be based on the originating IP address, the Modbus ID, the Modbus IP address is the internet protocol address for the Modbus ID and valid value range from 1 to 255. Modbus ID has valid value range from 1 to 59. |        |
|                                                                                                    | Tunction Cado.                                                                                                    |                      |                                                                                                    |        |

Figure 40. Modbus Priority Screen

- c. These settings allow the gateway to move high priority messages to the front of the serial message buffer. The priority can be based on the originating IP address, the Modbus ID, the Modbus function code, or any combination of the three. Up to five different priorities can be set.
- d. IP Address Used to set a static Internet protocol address for the Modbus Gateway.
- e. Modbus ID Valid range is from 1 to 255.
- f. Function Code Valid range is from 1 to 99.
- g. Save settings by clicking the "Save" button.

Note: For more information on configuration options refer to Section 4: Description of Modbus gateway Properties.

#### Configuring with the Web Interface

MESR901 Modbus Gateways can be configured over the network using a standard internet browser such as Internet Explorer or Firefox.

To open the web configuration interface:

1. On a PC connected to the network, open a web browser.

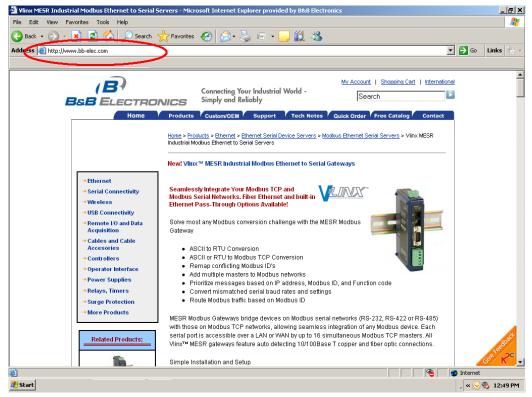

Figure 41. Open Web Browser

2. In the browser's address bar, type the IP address of the Modbus gateway.

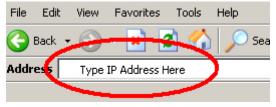

Figure 42. Type IP Address

Note: Your Modbus gateway comes from the factory pre-configured to receive an IP address assignment from a DHCP server. If a DHCP Server is not available on your network, it will default to 169.254.102.39.

The web interface Login page appears.

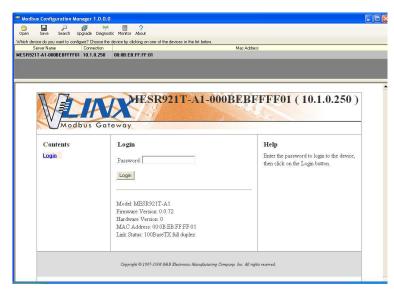

Figure 43. Modbus Gateway Login Screen

3. The screens for configuring your gateway using a web browser are the same as those used to configure using the <u>Vlinx Modbus Manager software</u>.

# Configuring the MESR901 Modbus Gateway on Networks without a DHCP Server

Your Modbus Gateway comes from the factory set up to receive an IP assignment from a DHCP Server. If there is not a DHCP server on your network, the Modbus Gateway will default to IP address <u>169.254.102.39</u>. If this address does not work with your PC, there are two methods to manually configure the network information.

- 1. Method 1: Change your PC Network to Match the Modbus Gateway
  - a. Open your network connection

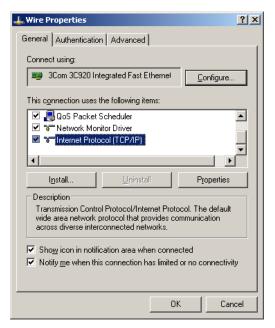

b. Click on Internet Protocol (TCP/IP) and click <properties>. Change the parameters to the following:

IP Address = 169.254.102.1

Subnet Mask = 255.255.0.0

Default Gateway = 169.254.102.100

| Internet Protocol (TCP/IP) Propertie                                                                                                    | s ?x                  |  |  |  |  |
|----------------------------------------------------------------------------------------------------|-----------------------|--|--|--|--|
| General                                                                                                    |                       |  |  |  |  |
| You can get IP settings assigned automatically if your network supports<br>this capability. Otherwise, you need to ask your network administrator for<br>the appropriate IP settings. |                       |  |  |  |  |
| O Obtain an IP address automatical                                                                                                    | y                     |  |  |  |  |
| Use the following IP address: —                                                                                                    |                       |  |  |  |  |
| IP address:                                                                                                    | 169.254.102.1         |  |  |  |  |
| S <u>u</u> bnet mask:                                                                                                    | 255.255.0.0           |  |  |  |  |
| Default gateway:                                                                                                    | 169 . 254 . 102 . 100 |  |  |  |  |
| O Obtain DNS server address autor                                                                                                    | natically             |  |  |  |  |
| Use the following DNS server add                                                                                                    | Iresses:              |  |  |  |  |
| Preferred DNS server:                                                                                                    | · · ·                 |  |  |  |  |
| Alternate DNS server:                                                                                                    | · · ·                 |  |  |  |  |
| Advanced                                                                                                    |                       |  |  |  |  |
|                                                                                                    | OK Cancel             |  |  |  |  |

c. Use the Vlinx<sup>™</sup> Modbus Manager Software to search for, discover, and configure the Modbus Gateway.

- 2. Method 2: Change the Modbus Gateway's network settings to match your PC using Console Mode
  - a. Connect a null modem serial cable (crossover cable) from port 1 on the Modbus Gateway to an available COM port on your PC.
  - b. Open Hyper Terminal or similar serial emulation software and connect to the COM port used in step one. Ensure the port is configured to 115,200 baud, 8 data bits, no parity, and 1 stop bit.
  - c. Enter Console Mode. Press and hold the Modbus Gateway's for 2 to 10 seconds. The LED indicators will respond as follows:

| Model   | Port 1 LED | Port 2 LED | Ready LED |
|---------|------------|------------|-----------|
| MESR9x1 | OFF        | XXXXXXX    | ON        |
| MESR9x2 | OFF        | ON         | OFF       |

- d. Release the reset button. The READY LED will blink once per second for five seconds. This indicates that the Modbus Gateway is re-booting in Console Mode.
- e. When the Modbus Gateway has successfully restarted in Console Mode, the READY LED will be OFF and the PORT 1 LED will be ON.
- f. Open the Vlinx<sup>TM</sup> Modbus Manager Software and select "Serial Port" as the method to connect to the Modbus Gateway.
- g. After logging in, click on <Network>.
- h. Un-check the box next to "I Want DHCP to setup the Network."
- i. Re-configure the Modbus Gateway's network settings to something within the range of your PC's network settings. For example:

PC Network Settings

IP Address = 192.168.0.1

Subnet Mask = 255.255.0.0

Default Gateway = 192.168.0.100

Change the Modbus Gateway's network settings to:

IP Address = 192.168.0.50

Subnet Mask = 255.255.0.0

Default Gateway = 192.168.0.100

- j. Save the settings and remove power from the Modbus Gateway.
- k. Re-apply power. Open the Vlinx<sup>™</sup> Modbus Manager Software and select "Network" as the method to connect to the device.

## *Configuring the MESR901 Modbus Gateway via the Serial Port (Console Mode)*

Your Modbus gateway can be configured via a serial port using Vlinx Modbus Manager. To use this feature the Modbus gateway's serial port must be connected to the serial port of a PC (using a null modem cable).

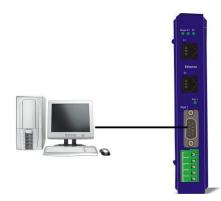

Figure 44. Console Mode Setup

To configure the Modbus gateway it must be put into Console Mode, using the Mode switch.

**To enter Console Mode,** press and hold the Mode switch for between two and ten seconds. The LED indicators respond as follows:

- 1. The Ready LED blinks three times per second while the button is being pressed.
- 2. The Modbus gateway is in Console Mode when:
  - On the MESR901: Port 1 LED is On and the Ready LED is Off.

To configure the Modbus gateway, open the Vlinx Modbus Manager software and set up the Modbus gateway's parameters as required.

1. Under Connection, select "Serial Port."

| Modbus Configuration Manager 1.0.0                                                                                             |               |
|----------------------------------------------------------------------------------------------------|---------------|
| Connection<br>How do you want to connect to the device?<br>Network © Serial Port<br>Serial Port Options<br>Serial Port Options | a y Progress: |
| C The device is connect to this serial port.                                                                                   | Connect Exit  |

Figure 45. Connection

2. If you do not know which COM port your gateway is connect to, select "Search all serial ports for the device" under Serial Port Options. If you do know, you may specify the COM port by selecting "The device is connected to this serial port" under Serial Port Options and using the pull down menu to choose the COM port.

| Modbus Configuration Manager 1.0.0                                                                       |         |      |
|----------------------------------------------------------------------------------------------------|---------|------|
| Modbus Gateway                                                                                           |         |      |
|                                                                                                    | gress:  |      |
| Serial Port Options C Search all serial ports for the device. The device is connect to this serial port. |         |      |
| COM1                                                                                                    |         |      |
| СОМ1<br>СОМ2<br>СОМ16<br>СОМ17                                                                           | Connect | Exit |

Figure 46. Serial Port Selection

3. The remaining screens are identical to those shown in configuring your gateway using a <u>network connection</u>.

To exit Console Mode, press and hold the Reset switch for two seconds.

The LEDs go back to their normal states when the device resumes normal operation.

#### **MESR901 Modbus Gateway Operational Connections**

MESR901 Modbus Gateways can operate in Direct IP Mode.

#### Using MESR901 Modbus Gateways in Direct IP Mode

A Direct IP connection allows applications using TCP/IP socket programs to communicate with the COM ports on the Modbus gateway. In this type of application the Modbus gateway is configured as a TCP server. The socket program running on the PC establishes a communication connection with the Modbus gateway. The data is sent directly to and from the serial port on the server.

To set up a Direct IP Mode connection:

- 1. Connect the Modbus gateway to the network and a Modbus network as described in previous sections.
- 2. Configure the Modbus gateway with the appropriate network settings (using Vlinx Modbus Manager or the web interface).
- 3. Configure your software application with the appropriate IP address and port number to communicate with the Modbus network(s).

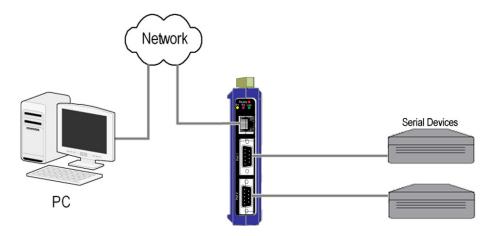

Figure 47. Direct IP Connection

#### Initiating a Hardware Reset on the Modbus Gateway

**To initiate a Hardware Reset on the Modbus gateway**, press and hold the Mode switch for 0 to 2 seconds, and then release it. The LED indicators respond as follows:

- 1. The Ready LED blinks three times per second while the button is being pressed.
- 2. The Modbus gateway is in Reset Mode when:
  - On the MESR901: Port 1 LED is On and the Ready LED is Off.
- 3. The LEDs go back to their normal states when the device resumes normal operation.

### **Reloading Factory Defaults**

**To reload Factory Defaults,** press and hold the Mode switch for more than 10 seconds. The LED indicators respond as follows:

- 1. The Ready LED blinks three times per second while the button is being pressed.
- 2. The Modbus gateway is in Factory Default Mode when:
  - On the MESR901: Port 1 LED and the Ready LED are both On.
  - The Modbus gateway reloads all factory default configuration parameters.
- 3. The LEDs go back to their normal states when the device resumes normal operation.

Note: Factor default parameters are listed in Appendix A

# 4. Upgrading the Modbus Gateway Firmware

Occasionally, updated firmware may become available for your Modbus gateway. The firmware can be upgraded using the Zlinx Manager software. The following procedure describes the firmware updating process:

1. Click the Upgrade button to open the Firmware Upgrade dialog box.

| 📼 Vlinx Manager                                                                                                    |                           |       |
|----------------------------------------------------------------------------------------------------|---------------------------|-------|
| I want to change the firmwar                                                                                            | e of this serial server:  |       |
| VESR901-000EBE000001                                                                                                    |                           |       |
| from firmware version 1.0.0 t                                                                                           | to the firmware contained | in:   |
| SS-V1_0_1.hex                                                                                                    |                           | •     |
| The selected firmware file cor                                                                                          | ntains:                   |       |
| This firmware increases the Progress:                                                                                   | port connection speed.    |       |
| Writing record 1022 of 1024<br>Writing record 1023 of 1024<br>Writing record 1024 of 1024<br>The firmware has been char | 4. OK<br>4. OK            |       |
| Internet Browse                                                                                                    | Upgrade                   | Close |

Figure 48. Firmware Upgrade Dialog Box

The name of the currently selected Modbus gateway appears in the top drop down list. Other Modbus gateways (that have already been discovered) can be selected from the drop down list, if desired.

The current firmware version of the selected Modbus gateway is shown in the text below the Modbus gateway name.

Information about the selected firmware file is shown in the third text box.

#### **Downloading Firmware Files**

The **Firmware File** list (second box) displays all firmware files in the firmware installation folder. Only firmware that is compatible with the selected Modbus gateway is available in this list.

#### To download the latest firmware files from an FTP site on the Internet:

1. Click the Internet button at the bottom of the window.

The Vlinx Modubs Manager connects to an FTP server on the Internet.

2. Click the Check for Updates button.

**Progress Bar** and **Progress Box** display information about and progress of the download.

#### To download the latest firmware files from a file:

- 1. Click the Browse button to open an Open File dialog box.
- 2. Browse to the drive and folder containing the firmware file.
- 3. Select and download the file to the local firmware folder.

#### Uploading the Firmware to the Modbus Gateway

#### To upgrade the firmware:

- 1. In the **Modbus Gateway Selection** drop down list, select the Modbus gateway to be upgraded.
- 2. In the **Firmware Description** drop down list, select the firmware to upload to the Modbus gateway.
- 3. Click the **Upgrade** button.

Progress Bar and Progress Box provides information on the progress of the transfer.

- 4. In the **Firmware File** drop down list, select the firmware file to upload to the Modbus gateway.
- 5. Click Upgrade.

The Progress box and Progress bar display information on the upgrading process.

6. When the upgrade process is complete, click Close.

# 5. Diagnostics

Clicking the **Diagnostics** icon opens the **Diagnostics** dialog box and enables you to check the operation of connected Modbus gateways on the local computer.

The **Computer Information** box displays information about the type of network connections, the IP addresses, Subnet Masks and Default Gateways in use.

| 📟 Modbus Configuration Manager                  |                                           |
|-------------------------------------------------|-------------------------------------------|
| I want to test:                                 | Computer Information:                     |
| MESR921                                         | Ethernet Adapter - Local Area Connection: |
| Vlinx Information:                              | Subnet Mask: 255.255.255.0                |
| Server Name: MESR921<br>IP Address: 192.168.0.5 | DefaultGateway: 192.168.0.1               |
|                                                 |                                           |
| Test Progress:                                  |                                           |
|                                                 | ~                                         |
| Save                                            | StartCancel                               |

Figure 49. Diagnostics Dialog Box

#### Testing a Modbus Gateway Connection

To run diagnostics on a Modbus gateway:

- 1. Click the **Diagnostics** icon. The **Diagnostics** dialog box appears.
- 2. In the drop down box select the specific Modbus gateway you want to check.
- 3. Click the **Start** button

Information about the progress of the pinging process is displayed in the **Test Progress** box.

| Modbus Configuration Manager                                                                                                    |                                                       |
|----------------------------------------------------------------------------------------------------|-------------------------------------------------------|
| I want to test:                                                                                                    | Computer Information:                                 |
| MESR921                                                                                                    | Ethernet Adapter - Local Area Connection:             |
| Vlinx Information:                                                                                                    | IP Address: 192.168.0.2<br>Subnet Mask: 255.255.255.0 |
| Server Name: MESR921<br>IP Address: 192.168.0.5                                                                                                    | DefaultGateway: 192,168.0.1                           |
| Test Progress:<br>Pinging 192.168.0.5 with 32 bytes of data:                                                                                                    |                                                       |
| Reply from 192.168.0.5: bytes=32 time<1ms 1<br>Reply from 192.168.0.5: bytes=32 time<1ms 1<br>Reply from 192.168.0.5: bytes=32 time<1ms 1<br>Reply from 192.168.0.5: bytes=32 time<1ms 1 | TL=255<br>TL=255                                      |
| Ping statistics for 192.168.0.5:<br>Packets: Sent = 4, Received = 4, Lost = 0<br>Approximate round trip times in milli-seconds:<br>Minimum = 0ms, Maximum = 0ms, Average                 |                                                       |
|                                                                                                    |                                                       |
| Save                                                                                                    | Start Cancel                                          |

Figure 50. Testing a Modbus Gateway Connection

## **Monitor Function**

The Monitor button is used to display a screen that shows information about events and data transfer through the Modbus Gateway.

To start monitoring, select a Modbus Gateway and press the "Start" button.

The "Auto Scroll" check box enables and disables automatic scrolling of the displayed text.

The "Clear" button clears the displayed text.

Press the "**Stop**" button to stop monitoring.

Press the "Save" button to save the information to a file.

# 6. Application Examples

Modbus gateways can be used to integrate Modbus networks in a wide variety of settings. But as each setting has its own requirements, users may not understand how a gateway helps, or if it's appropriate for their specific needs.

The following scenarios are examples only, and many others are possible. Contact B&B Electronics technical support for information on other applications.

#### **Ethernet Master and Serial Slaves**

Your Modbus gateway can be used to integrate serial slave devices on a Modbus TCP network. This allows TCP Masters to control serial slave devices. The example below is using a gateway with two serial ports.

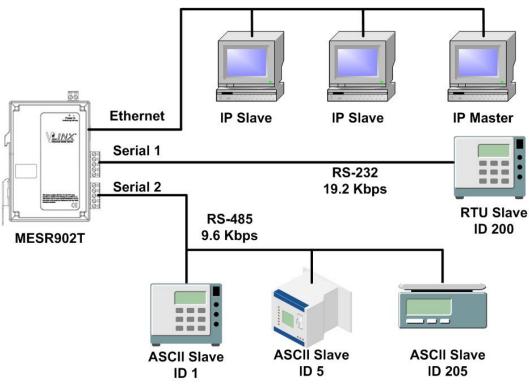

Figure 51. Ethernet Master With Serial Slaves

- 1. Log into your gateway.
- 2. Access the serial port one setup screen by clicking the link on the left side of the screen.

| odbus Configuration Mana                                                                                                    |                                                                              |                                                                                                    |
|----------------------------------------------------------------------------------------------------|------------------------------------------------------------------------------|----------------------------------------------------------------------------------------------------|
|                                                                                                    | Jpgrade Diagnostic Monitor About                                             |                                                                                                    |
|                                                                                                    | gure? Choose the device by clicking on one of the devices in the list below. |                                                                                                    |
| Server Name C<br>902T-000BEB000040 1                                                                                                    | Connection 0.1.2.121 00:08:EB:00:00:40                                       | Mac Address                                                                                                    |
|                                                                                                    | 0.1.2.121 00.08:E8:00:00:40                                                  |                                                                                                    |
| 5021-000BEB000045                                                                                                    | 0.12.123 00.00.28.00.00.43                                                   |                                                                                                    |
|                                                                                                    |                                                                              |                                                                                                    |
|                                                                                                    |                                                                              |                                                                                                    |
|                                                                                                    | MESR902T-0                                                                   | 00BEB000040 (10.1.2.121)                                                                                                    |
|                                                                                                    | WILDIC OLI O                                                                 | 000000000 (10.112.121)                                                                                                    |
|                                                                                                    |                                                                              |                                                                                                    |
| Modbus                                                                                                    | Gateway                                                                      |                                                                                                    |
| Contents                                                                                                    | Port 1 - Serial                                                              | Help                                                                                                    |
| eneral<br>etwork                                                                                                    | Description: Serial Port 1                                                   | Description sets the description for this serial<br>port. Maximum length is 32 symbols. Allowed<br>characters are symbols from 'X to 27, from 'X' |
| odbus TCP                                                                                                    |                                                                              | to 'z', numbers from '0' to '9' and the space.                                                                                                    |
|                                                                                                    | Mode: RS-232                                                                 | Mode controls the physical communications<br>mode.                                                                                                |
| ort 1 Serial                                                                                                    | Baud Rate: 9600                                                              | Baud Rate controls the communications speed of the serial port.                                                                                   |
| ort 1 ID Remap                                                                                                    |                                                                              | Data Bits controls the number of bits of data                                                                                                    |
|                                                                                                    | Data Bits: 8-Bits                                                            | in each character.                                                                                                    |
| ort 2 Serial                                                                                                    | Stop Bits: 1-Bit                                                             | Only 8 data bits is valid when the protocol of<br>the device connected to the port is RTU.                                                        |
| ort 2 Modbus                                                                                                    | Stop Bits.                                                                   | Stop Bits controls the number of bits to                                                                                                    |
| ort 2 ID Remap                                                                                                    | Parity: No Parity -                                                          | indicate the end of a character.                                                                                                    |
| odbus ID Routing                                                                                                    |                                                                              | Parity controls the error checking mode.                                                                                                    |
| odbus Priority                                                                                                    | Save Back Next                                                               |                                                                                                    |
|                                                                                                    |                                                                              |                                                                                                    |
| ave                                                                                                    |                                                                              |                                                                                                    |
| qout                                                                                                    |                                                                              |                                                                                                    |
| La contra de la contra de la contra de |                                                                              |                                                                                                    |
|                                                                                                    |                                                                              |                                                                                                    |
|                                                                                                    | Copyright @ 2007-2008 B&B Electronics Manufacturing Company,                 | Inc. All rights reserved.                                                                                                    |
|                                                                                                    |                                                                              |                                                                                                    |
|                                                                                                    |                                                                              |                                                                                                    |

Figure 52. Serial Port 1 Setup

- 3. Configure Serial Port 1. In this case it is RS-232, 19.2 kbps, 8 data bits, 1 stop bit, and even parity. Save the settings
- 4. Access Port 1 Modbus by clicking the link on the left side of the screen.

| lodbus Configuration Manage | er 1.0.0                                                                                                    |                                                                                                    | _ 0 |
|-----------------------------|----------------------------------------------------------------------------------------------------|----------------------------------------------------------------------------------------------------|-----|
|                             | <b>B</b> (m) <b>B</b> (?)                                                                                        |                                                                                                    |     |
|                             | grade Diagnostic Monitor About                                                                                   |                                                                                                    |     |
|                             | re? Choose the device by clicking on one of the devices in the list below.                                       | Mac Address                                                                                        |     |
| GR902T-000BEB000040 10.     | Watcher Conner Conner Conner Conner Conner Conner Conner Conner Conner Conner Conner Conner Conner Conner Conner |                                                                                                    |     |
| R902T-000BEB000043 10.1     | 1.2.123 00:08:EB:00:00:43                                                                                        |                                                                                                    |     |
|                             |                                                                                                    |                                                                                                    |     |
|                             |                                                                                                    |                                                                                                    |     |
|                             |                                                                                                    |                                                                                                    |     |
|                             | MESR002T_0001                                                                                                    | <b>3EB000040 (10.1.2.121)</b>                                                                      |     |
|                             | WIESICO21-0001                                                                                                   | DED000040 (10.1.2.121)                                                                             |     |
|                             |                                                                                                    |                                                                                                    |     |
| Modbus G                    | ateway                                                                                                    |                                                                                                    |     |
|                             |                                                                                                    |                                                                                                    |     |
| Contents                    | Port 1 - Modbus                                                                                                  | Help                                                                                               |     |
| General                     |                                                                                                    | Attached is selectable between Master and                                                          |     |
| Network                     | Attached: Slaves -                                                                                               | Slaves. If Master is selected, the Modbus<br>Gateway will run in TCP server mode, if Slaves        |     |
| Modbus TCP                  |                                                                                                    | is selected, it will run in TCP client mode.                                                       |     |
|                             | Modbus: RTU 💌                                                                                                    | Modbus indicates the protocol of the device<br>connected to the port. It can be either RTU or      |     |
| Port 1 Serial               |                                                                                                    | connected to the port. It can be either KIU or<br>ASCII.                                           |     |
| Port 1 Modbus               | Enable modbus broadcast                                                                                          | Modbus Broadcast is used to send Modbus                                                            |     |
| Port 1 ID Remap             |                                                                                                    | broadcasts to a specific serial port. Modbus<br>broadcast is Slave ID 0h. If selected the          |     |
|                             | Enable 0Bh Exception                                                                                             | Gateway will send broadcast messages out the<br>serial port and will not expect a response. If     |     |
| Port 2 Serial               |                                                                                                    | unselected it will use slave ID 0h as a standard                                                   |     |
| Port 2 Modbus               | Enable serial message buffering                                                                                  | address.                                                                                           |     |
| Port 2 ID Remap             |                                                                                                    | Modbus 0Bh Exception. When the Modbus<br>slave device does not respond before the                  |     |
|                             | 1 Modbus Serial Retries                                                                                          | timeout has been reached or has a bad response<br>(check sum does not match), the OBh              |     |
| Modbus ID Routing           |                                                                                                    | exception code is transmitted to the Master<br>that initiated the Modbus message.                  |     |
| Modbus Priority             | 2000 Milliseconds Modbus Message Timeout                                                                         |                                                                                                    |     |
| 25                          |                                                                                                    | Modbus Serial Message Buffering. If<br>option is selected, the gateway will buffer up to           |     |
| Save                        | 100 Milliseconds TX Delay                                                                                        | 32 messages request per port. If this option is<br>unselected, the gateway will respond with a 06h |     |
| Logout                      |                                                                                                    | if it has a message out on the port with no<br>response yet.                                       |     |
| 100000                      | Save Back Next Advanced                                                                                          | Modbus Serial Retries is the maximum                                                               |     |
|                             |                                                                                                    | number of times that the Modbus gateway will                                                       |     |
|                             |                                                                                                    | retry to send a Modbus message to a Modbus<br>client, before reporting a 0Bh exception if it is    |     |
|                             |                                                                                                    | selected. Number of retries is limited to 5.                                                       |     |
|                             |                                                                                                    | Modbus Message Timeout is the maximum<br>amount of time to wait for a response to the              |     |
|                             |                                                                                                    |                                                                                                    |     |

Figure 53. Port 1 Modbus

- 5. Configure the Port 1 Modbus Settings. In this case Attached should be slaves, Modbus should be RTU. The other settings depend on your application.
- 6. Configure Port 2 Serial and Modbus is the same fashion.
- 7. Access Modbus ID Remapping for each port and configure as necessary.

| Modbus Configuration Manage   | er 1.0.0                                                                    |                                                                                                |   |
|-------------------------------|-----------------------------------------------------------------------------|------------------------------------------------------------------------------------------------|---|
|                               | 局 (10) 圖 ?<br>grade Diagnostic Monitor About                                |                                                                                                |   |
|                               | re? Choose the device by clicking on one of the devices in the list below.  |                                                                                                |   |
|                               |                                                                             | ac Address                                                                                     |   |
| ESR902T-000BEB000040 10.      | 1.2.121 00:0B:EB:00:00:40                                                   |                                                                                                |   |
| ESR902T-000BEB000043 10.1     | 1.2.123 00:08:EB:00:00:43                                                   |                                                                                                |   |
|                               |                                                                             |                                                                                                |   |
|                               |                                                                             |                                                                                                | 1 |
|                               | NECDAGET GOOD                                                               | ED000040 (10 1 0 101)                                                                          | 1 |
|                               | MESR9021-000B                                                               | EB000040 (10.1.2.121)                                                                          |   |
|                               |                                                                             |                                                                                                |   |
| Modbus G                      | ateway                                                                      |                                                                                                |   |
|                               |                                                                             |                                                                                                |   |
| Contents                      | Port 2 - Modbus Slave ID Remapping                                          | Help                                                                                           |   |
| General                       | From ID: - To Port ID: -                                                    | The first box in line is the starting ID of a<br>range you want to remap. Valid value range is |   |
| Network                       |                                                                             | from 1 to 255.                                                                                 |   |
| Modbus TCP                    | From ID: - To Port ID: -                                                    | The second box in line is the last ID of that<br>range. Valid value range is from 1 to 255.    |   |
| Port 1 Serial                 | From ID: - To Port ID: -                                                    | The third box in line is the start of the                                                      |   |
| Port 1 Modbus                 | From ID: - To Port ID: -                                                    | remap range on the serial port. Valid value<br>range is from 1 to 255.                         |   |
| Port 1 ID Remap               |                                                                             | The fourth box in line is auto filled in based                                                 |   |
|                               | From ID: - To Port ID: -                                                    | on the range filled in the first 3 boxes. Valid<br>value range is from 1 to 255.               |   |
| Port 2 Serial                 |                                                                             |                                                                                                |   |
| Port 2 Modbus Port 2 ID Remap | Save Back Next                                                              |                                                                                                |   |
| Port 2 ID Remap               |                                                                             |                                                                                                |   |
| Modbus ID Routing             |                                                                             |                                                                                                |   |
| Modbus Priority               |                                                                             |                                                                                                |   |
|                               |                                                                             |                                                                                                |   |
| Save                          |                                                                             |                                                                                                |   |
| Logout                        |                                                                             |                                                                                                |   |
| 2.2                           |                                                                             |                                                                                                |   |
|                               |                                                                             |                                                                                                |   |
|                               | Copyright @ 2007-2008 B&B Electronics Manufacturing Company, Inc. All right | hts reserved.                                                                                  |   |
|                               |                                                                             |                                                                                                |   |
|                               |                                                                             |                                                                                                |   |

Figure 54. Port x Modbus Slave ID Remapping

8. Access Modbus ID Routing. Configure as necessary. In this example, Slave ID 200 is mapped to serial port 1, Slave ID 1 through 5 and 205 are mapped to serial port 2.

| 10. 10. 10. 10. 10. 10. 10. 10. 10. 10. | ere? Choose the device by clicking on one of the devices in the list below.      nection      1.2.121 00:08:E8:00:00:40      12.123 00:08:E8:00:00:43 | Mac Address                                                                                 |
|-----------------------------------------|----------------------------------------------------------------------------------------------------|---------------------------------------------------------------------------------------------|
| 10.1                                    | 12.123 (UNB-EB-U/10.43                                                                                                    |                                                                                             |
| Modbus G                                |                                                                                                    | BEB000040 (10.1.2.121)                                                                      |
| Contents                                | Modbus Slave ID Routing                                                                                                    | Help                                                                                        |
| eneral                                  | ID: 🔽 200 - 200 To Serial Port 1 🔹                                                                                                    | The first box in line is the starting ID of a range you want to route. Valid value range is |
| etwork                                  | ID: ₩ 1 - 5 To Serial Port2 ▼                                                                                                    | from 1 to 255.                                                                              |
| odbus TCP                               | ID: ₩ 205 - 205 To Serial Port 2 ▼                                                                                                    | The second box in line is the last ID of that<br>range. Valid value range is from 1 to 255. |
| ort 1 Serial                            | ID: D - To IP Address                                                                                                    | The third box in line is a port or IP address<br>which has slave devices attached.          |
| ort 1 Modbus                            |                                                                                                    | The fourth box in line is an IP address of the                                              |
| ort 1 ID Remap                          |                                                                                                    | slave device if IP address is chosen in the third<br>box.                                   |
| ort 2 Serial                            |                                                                                                    |                                                                                             |
| ort 2 Modbus<br>ort 2 ID Remap          |                                                                                                    |                                                                                             |
| Ditz io Reinap                          |                                                                                                    |                                                                                             |
| lodbus ID Routing                       |                                                                                                    |                                                                                             |
| odbus Priority                          |                                                                                                    |                                                                                             |
| ave                                     | Save Back Next Advanced                                                                                                    |                                                                                             |
| gout                                    |                                                                                                    |                                                                                             |
| 12000                                   |                                                                                                    |                                                                                             |
|                                         |                                                                                                    |                                                                                             |
|                                         |                                                                                                    |                                                                                             |

Figure 55. Modbus ID Routing

9. Access Modbus Priority and configure as necessary.

| Modbus Configuration Manage                                                                                                    | er 1.0.0                                                                                                    |                                                                                                    | _ <u> </u>                                       |
|----------------------------------------------------------------------------------------------------|----------------------------------------------------------------------------------------------------|----------------------------------------------------------------------------------------------------|--------------------------------------------------|
|                                                                                                    | grade Diagnostic Monitor About                                                                                                    |                                                                                                    |                                                  |
|                                                                                                    | re? Choose the device by clicking on one of                                                                                                    | the devices in the list below.                                                                                                    |                                                  |
| Server Name Cor                                                                                                    | nnection                                                                                                    | Mac Address                                                                                                    |                                                  |
| MESR902T-000BEB000040 10.                                                                                                    |                                                                                                    |                                                                                                    |                                                  |
| MESR902T-000BEB000043 10.                                                                                                    | 1.2.123 00:08:EB:00:00:43                                                                                                    |                                                                                                    |                                                  |
|                                                                                                    |                                                                                                    |                                                                                                    |                                                  |
| Modbus                                                                                                    | Gateway.                                                                                                    | MESR902T-000BEB000040 (10                                                                                                    | .1.2.121 )                                       |
| Contents                                                                                                    | Modbus Priority                                                                                                    | Help                                                                                                    |                                                  |
| General<br>Network<br>Modbus TCP<br>Port J Serial<br>Port 1 Modbus<br>Port 1D Remap<br>Port 2 Serial<br>Port 2 Modbus<br>Port 2 ID Remap<br>Modbus 1D Routing<br>Modbus 1D Routing<br>Modbus Priority | Priority 1      IP Address:      Modbus ID:      Function Code:  Priority 2      IP Address:      Modbus ID:      Function Code:  Priority 3      IP Address:      Modbus ID:      Function Code:  Priority 4      IP Address:      Modbus ID:      Function Code:  Priority 5 | priority message to<br>massage toffer. To<br>the containing Dade<br>the containing Dade<br>the three. Up to five<br>set.<br>IP Address set a<br>address for the Modifie<br>Modess ID has valie<br>225. | d value range from 1<br>valid value range from 1 |
| 1                                                                                                    | L commentants                                                                                                    |                                                                                                    | × .                                              |
|                                                                                                    |                                                                                                    |                                                                                                    |                                                  |

Figure 56. Modbus Priority

#### Serial & Ethernet Masters, Serial & Ethernet Slaves

Your Modbus Gateway can also integrate multiple master devices onto serial and Ethernet Networks.

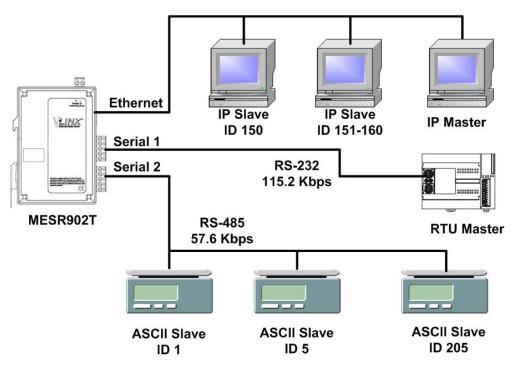

Figure 57. Serial & Ethernet Masters, Serial & Ethernet Slaves

1. In this example, Serial Port 1 has an RTU Master attached. Configure the serial port settings as appropriate for the device. Access the Port 1 Modbus screen and configure it the port for Modbus Master and RTU.

| dbus Configuration Manag                                                                                                    | er 100                                                                     |                                                                                                    | - |
|----------------------------------------------------------------------------------------------------|----------------------------------------------------------------------------|----------------------------------------------------------------------------------------------------|---|
|                                                                                                    | grade Diagnostic Monitor About                                             |                                                                                                    |   |
| device do you want to config                                                                                                    | re? Choose the device by clicking on one of the devices in the list below. |                                                                                                    |   |
| and the second state of the second state of th |                                                                            | Mac Address                                                                                          |   |
| R902T-000BEB000040 10                                                                                                    | .1.2.121 00:0B:EB:00:00:40                                                 |                                                                                                    |   |
| 902T-000BEB000043 10.                                                                                                    | 1.2.123 00:0B:EB:00:00:43                                                  |                                                                                                    |   |
|                                                                                                    |                                                                            |                                                                                                    |   |
|                                                                                                    |                                                                            |                                                                                                    |   |
|                                                                                                    |                                                                            |                                                                                                    |   |
|                                                                                                    | MESR902T_000F                                                              | <b>BEB000040</b> (10.1.2.121)                                                                        |   |
|                                                                                                    | WIESKOU21-0001                                                             | DED000040 (10.1.2.121)                                                                               |   |
|                                                                                                    |                                                                            |                                                                                                    |   |
| Modbus C                                                                                                    | atoway                                                                     |                                                                                                    |   |
| Moubus C                                                                                                    | Jareway                                                                    |                                                                                                    |   |
| Contents                                                                                                    | Port 1 - Modbus                                                            | Help                                                                                                 |   |
|                                                                                                    |                                                                            |                                                                                                    |   |
| ieneral                                                                                                    |                                                                            | Attached is selectable between Master and<br>Slaves. If Master is selected, the Modbus               |   |
| letwork                                                                                                    | Attached: Master                                                           | Gateway will run in TCP server mode, if Slaves<br>is selected, it will run in TCP client mode.       |   |
| lodbus TCP                                                                                                    |                                                                            |                                                                                                    |   |
|                                                                                                    | Modbus: RTU                                                                | Modbus indicates the protocol of the device<br>connected to the port. It can be either RTU or        |   |
| ort 1 Serial                                                                                                    |                                                                            | ASCII.                                                                                               |   |
| Port 1 Modbus                                                                                                    | Enable modbus broadcast                                                    | Modbus Broadcast is used to send Modbus                                                              |   |
| Port 1 ID Remap                                                                                                    |                                                                            | broadcasts to a specific serial port. Modbus<br>broadcast is Slave ID 0h. If selected the            |   |
|                                                                                                    | Enable 0Bh Exception                                                       | Gateway will send broadcast messages out the<br>serial port and will not expect a response. If       |   |
| ort 2 Serial                                                                                                    |                                                                            | unselected it will use slave ID 0h as a standard                                                     |   |
| Port 2 Modbus                                                                                                    | Enable serial message buffering                                            | address.                                                                                             |   |
| ort 2 ID Remap                                                                                                    |                                                                            | Modbus 0Bh Exception. When the Modbus<br>slave device does not respond before the                    |   |
|                                                                                                    | 1 Modbus Serial Retries                                                    | timeout has been reached or has a bad response                                                       |   |
| Indbus ID Routing                                                                                                    |                                                                            | (check sum does not match), the 0Bh<br>exception code is transmitted to the Master                   |   |
| Addbus Priority                                                                                                    | 2000 Milliseconds Modbus Message Timeout                                   | that initiated the Modbus message.                                                                   |   |
| and the second second s |                                                                            | Modbus Serial Message Buffering. If                                                                  |   |
| ave                                                                                                    | 100 Milliseconds TX Delay                                                  | option is selected, the gateway will buffer up to<br>32 messages request per port. If this option is |   |
|                                                                                                    |                                                                            | unselected, the gateway will respond with a 06h<br>if it has a message out on the port with no       |   |
| ogout                                                                                                    | Save Back Next Advanced                                                    | if it has a message out on the port with no response yet.                                            |   |
|                                                                                                    |                                                                            | Modbus Serial Retries is the maximum                                                                 |   |
|                                                                                                    |                                                                            | number of times that the Modbus gateway will<br>retry to send a Modbus message to a Modbus           |   |
|                                                                                                    |                                                                            |                                                                                                    |   |
|                                                                                                    |                                                                            | client, before reporting a OBh exception if it is                                                    |   |
|                                                                                                    |                                                                            |                                                                                                    |   |
|                                                                                                    |                                                                            | client, before reporting a OBh exception if it is                                                    |   |

Figure 58. Port 1 Modbus

2. Configure the Modbus Slave ID routing. In this case Modbus Slaves 1 through 5 and 205 are on Serial Port 2. Modbus Slaves 150 and 151 through 160 have IP assignments.

| 02T-000BEB000040 10.       | nection 1.2.121 00:08:E8:00:00:40 12.123 00:08:E8:00:00:43 | Mac Address                                                                                    |
|----------------------------|------------------------------------------------------------|------------------------------------------------------------------------------------------------|
| Modbus G                   |                                                            | 00BEB000040 ( 10.1.2.121 )                                                                     |
| ontents                    | Modbus Slave ID Routing                                    | Help                                                                                           |
| neral                      | ID: 🔽 150 - 150 To IP Address 💌 10.1.2.200                 | The first box in line is the starting ID of a<br>range you want to route. Valid value range is |
| work<br>dbus TCP           | ID: 🔽 1 - 5 To Serial Port 2 -                             | from 1 to 255.                                                                                 |
| 1003 TOP                   | ID: 🔽 205 - 205 To Serial Port 2 -                         | The second box in line is the last ID of that<br>range. Valid value range is from 1 to 255.    |
| t1 Serial                  | ID: 🔽 151 - 160 To IP Address 💌 10.1.2.57                  | The third box in line is a port or IP address<br>which has slave devices attached.             |
| t 1 ID Remap               | ID: To IP Address                                          | The fourth box in line is an IP address of the                                                 |
| CHO Remap                  | ID: To IP Address                                          | slave device if IP address is chosen in the third<br>box.                                      |
| t2 Serial                  | ID: To PAddress                                            |                                                                                                |
| t 2 Modbus<br>t 2 ID Remap | ID:  To P Address                                          |                                                                                                |
| and a substrate            |                                                            |                                                                                                |
| dbus ID Routing            |                                                            | _                                                                                              |
| dbus Priority              | 10 10 10 10 10 10 10 10 10 10 10 10 10 1                   |                                                                                                |
| <u>'e</u>                  | Save Back Next Advanced                                    |                                                                                                |
| out                        |                                                            |                                                                                                |
| 2.23                       |                                                            |                                                                                                |
|                            |                                                            |                                                                                                |
|                            |                                                            |                                                                                                |

Figure 59. Modbus Slave ID Routing

### Serial Masters, IP Slaves

Serial Masters can be used to control IP Slaves.

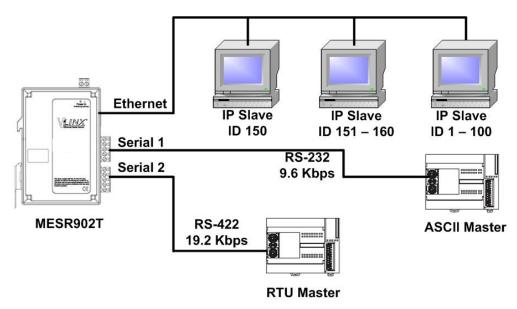

Figure 60. Serial Masters, IP Slaves

1. In this example, and ASCII Master is connected to Serial Port 1 and an RTU Master is connected to Serial Port 2. Configure the serial ports as appropriate for these devices.

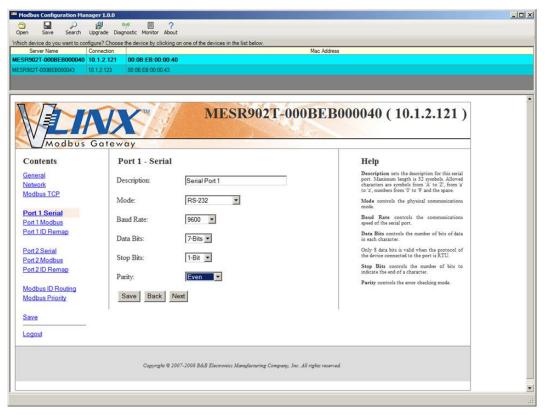

Figure 61. Port 1 Serial

| Modbus Configuration Manage      | er 1.0.0                                                                  |                                                                     |                                                                                                    | _0 |
|----------------------------------|---------------------------------------------------------------------------|---------------------------------------------------------------------|----------------------------------------------------------------------------------------------------|----|
|                                  | grade Diagnostic Monitor About                                            |                                                                     |                                                                                                    |    |
|                                  | grade Diagnostic Monitor About<br>ure? Choose the device by clicking on ( | one of the devices in the list below                                |                                                                                                    |    |
|                                  | nnection                                                                  | Mac Addres                                                          | 5                                                                                                    |    |
| ESR902T-000BEB000040 10.         |                                                                           |                                                                     |                                                                                                    |    |
| SR902T-000BEB000043 10.          | 1.2.123 00:0B:EB:00:00:43                                                 |                                                                     |                                                                                                    |    |
|                                  |                                                                           |                                                                     |                                                                                                    |    |
| Modbus G                         |                                                                           | MESR902T-000BEB                                                     | .000040 ( 10.1.2.121 )                                                                                                    |    |
| Contents                         | Port 2 - Serial                                                           |                                                                     | Help                                                                                                    |    |
| General<br>Network<br>Modbus TCP | Description:                                                              | Serial Port2                                                        | Description sets the description for this serial<br>port. Maximum length is 32 symbols. Allowed<br>characters are symbols from 'X to 'Z', from 'a'<br>to 'z', numbers from '0 to '9' and the space. |    |
| and the second second            | Mode:                                                                     | RS-422 (4-Wire) 💌                                                   | Mode controls the physical communications mode.                                                                                                    |    |
| Port 1 Serial<br>Port 1 Modbus   | Baud Rate:                                                                | 19200 💌                                                             | Baud Rate controls the communications<br>speed of the serial port.                                                                                                    |    |
| Port 1 ID Remap                  | Data Bits:                                                                | 8-Bits 💌                                                            | Data Bits controls the number of bits of data<br>in each character.                                                                                                    |    |
| Port 2 Serial<br>Port 2 Modbus   | Stop Bits:                                                                | 2-Bits -                                                            | Only 8 data bits is valid when the protocol of<br>the device connected to the port is RTU.                                                                                                    |    |
| Port 2 ID Remap                  |                                                                           |                                                                     | Stop Bits controls the number of bits to<br>indicate the end of a character.                                                                                                    |    |
| Modbus ID Routing                | Parity:                                                                   | No Parity                                                           | Parity controls the error checking mode.                                                                                                    |    |
| Modbus Priority                  | Save Back Next                                                            | t                                                                   |                                                                                                    |    |
| Save                             | U.                                                                        |                                                                     | 1                                                                                                    |    |
| Logout                           |                                                                           |                                                                     |                                                                                                    |    |
| 2                                |                                                                           |                                                                     |                                                                                                    |    |
|                                  | Copyright @ 2007-                                                         | 2008 B&B Electronics Manufacturing Company, Inc. All rights reserve | nd, j                                                                                                    |    |
|                                  |                                                                           |                                                                     |                                                                                                    |    |
|                                  |                                                                           |                                                                     |                                                                                                    |    |

Figure 62. Port 2 Serial

2. Access the Modbus screen for each port and configure as appropriate. In this case, Port 1 has an ASCII Master and Port 2 has an RTU Master attached.

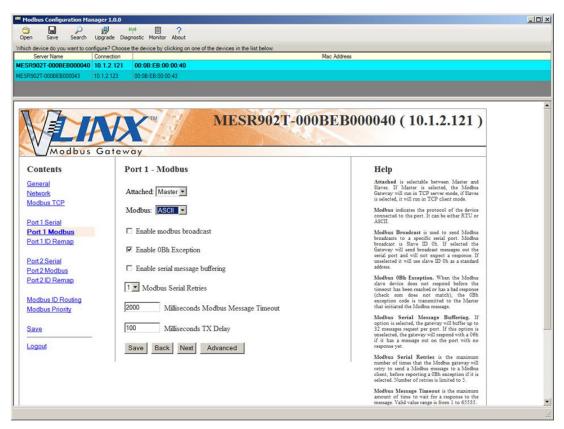

Figure 63. Port 1 Modbus

|                        | 弱 (1) (1) (1) (1) (1) (1) (1) (1) (1) (1)                                                                                                    |                                                                                                    |
|------------------------|----------------------------------------------------------------------------------------------------|----------------------------------------------------------------------------------------------------|
|                        | re? Choose the device by clicking on one of the devices in the list below.                                                                                                    |                                                                                                    |
|                        | nnection                                                                                                    | Mac Address                                                                                          |
| R902T-000BEB000040 10. | 1.2.121 00:0B:EB:00:00:40                                                                                                    |                                                                                                    |
| R902T-000BEB000043 10. | 1.2.123 00:0B:EB:00:00:43                                                                                                    |                                                                                                    |
|                        |                                                                                                    |                                                                                                    |
|                        |                                                                                                    |                                                                                                    |
|                        |                                                                                                    |                                                                                                    |
|                        | NECDAOT 000                                                                                                    | DED000040 (10 1 2 121)                                                                               |
|                        | MIESK9021-000                                                                                                    | <b>BEB000040</b> (10.1.2.121)                                                                        |
|                        |                                                                                                    |                                                                                                    |
|                        |                                                                                                    | 9                                                                                                    |
| Modbus G               | ateway                                                                                                    |                                                                                                    |
| <b>C</b>               |                                                                                                    |                                                                                                    |
| Contents               | Port 2 - Modbus                                                                                                    | Help                                                                                                 |
| General                |                                                                                                    | Attached is selectable between Master and                                                            |
| Network                | Attached: Master                                                                                                    | Slaves. If Master is selected, the Modbus<br>Gateway will run in TCP server mode, if Slaves          |
| Modbus TCP             | For PETERS AND A STREET, A SUBJECT AND A STREET, AND A STREET, AND A STR | is selected, it will run in TCP client mode.                                                         |
| ing specify 1 of       | Modbus: RTU 🔻                                                                                                    | Modbus indicates the protocol of the device                                                          |
| Port 1 Serial          |                                                                                                    | connected to the port. It can be either RTU or<br>ASCII.                                             |
|                        | Enable modbus broadcast                                                                                                    |                                                                                                    |
| Port 1 Modbus          | L Enable modbus broadcast                                                                                                    | Modbus Broadcast is used to send Modbus<br>broadcasts to a specific serial port. Modbus              |
| Port 1 ID Remap        | Enable 0Bh Exception                                                                                                    | broadcast is Slave ID Oh. If selected the<br>Gateway will send broadcast messages out the            |
|                        | <ul> <li>спасе ова Ехсериоп</li> </ul>                                                                                                    | serial port and will not expect a response. If                                                       |
| Port 2 Serial          | E Falls and I was here in                                                                                                    | unselected it will use slave ID Oh as a standard<br>address.                                         |
| Port 2 Modbus          | Enable serial message buffering                                                                                                    |                                                                                                    |
| Port 2 ID Remap        |                                                                                                    | Modbus 0Bh Exception. When the Modbus<br>slave device does not respond before the                    |
|                        | 1 Modbus Serial Retries                                                                                                    | timeout has been reached or has a bad response<br>(check sum does not match), the OBh                |
| Modbus ID Routing      |                                                                                                    | exception code is transmitted to the Master                                                          |
| Modbus Priority        | 2000 Milliseconds Modbus Message Timeout                                                                                                    | that initiated the Modbus message.                                                                   |
|                        |                                                                                                    | Modbus Serial Message Buffering. If                                                                  |
| Save                   | 100 Milliseconds TX Delay                                                                                                    | option is selected, the gateway will buffer up to<br>32 messages request per port. If this option is |
|                        |                                                                                                    | unselected, the gateway will respond with a 06h<br>if it has a message out on the port with no       |
| Logout                 | Save Back Next Advanced                                                                                                    | if it has a message out on the port with no response yet.                                            |
| 1.0                    |                                                                                                    | Modbus Serial Retries is the maximum                                                                 |
|                        | E.                                                                                                    | number of times that the Modbus gateway will                                                         |
|                        |                                                                                                    | retry to send a Modbus message to a Modbus<br>client, before reporting a 0Bh exception if it is      |
|                        |                                                                                                    | selected. Number of retries is limited to 5.                                                         |
|                        |                                                                                                    |                                                                                                    |
|                        |                                                                                                    | Modbus Message Timeout is the maximum<br>amount of time to wait for a response to the                |

Figure 64. Port 2 Modbus

3. Setup the Slave ID Routing to associate IP addresses with the appropriate Slave ID.

| Server Name Con<br>002T-000BEB000040 10. | Poetscript                                 | 2 Address                                                                                      |
|------------------------------------------|--------------------------------------------|------------------------------------------------------------------------------------------------|
| 02T-000BEB000043 10.1                    | 2.123 00:08:£8:00:00:43                    |                                                                                                |
| Modbus G                                 |                                            | EB000040 ( 10.1.2.121 )                                                                        |
| Contents                                 | Modbus Slave ID Routing                    | Нер                                                                                            |
| General                                  | ID: 🔽 150 - 150 To IP Address 💌 10.1.2.200 | The first box in line is the starting ID of a<br>range you want to route. Valid value range is |
| <u>Network</u><br>Modbus TCP             | ID: 🔽 1 - 100 To IP Address 💌 10.1.2.57    | from 1 to 255.                                                                                 |
| 100000101                                | ID: 🗆 205 - 205 To                         | The second box in line is the last ID of that<br>range. Valid value range is from 1 to 255.    |
| Port 1 Serial                            | ID: 🔽 151 - 160 To IP Address 💌 10.1.2.57  | The third box in line is a port or IP address<br>which has slave devices attached.             |
| Port 1 Modbus<br>Port 1 ID Remap         | ID:  To IP Address                         | The fourth box in line is an IP address of the                                                 |
| on no reindy                             |                                            | slave device if IP address is chosen in the third<br>box.                                      |
| Port 2 Serial                            |                                            |                                                                                                |
| Port 2 Modbus<br>Port 2 ID Remap         |                                            |                                                                                                |
| NATE IN THE MADE                         |                                            |                                                                                                |
| Modbus ID Routing                        |                                            |                                                                                                |
| Modbus Priority                          | ID: C - To PAddress                        |                                                                                                |
|                                          | Save Back Next Advanced                    |                                                                                                |
| Save                                     |                                            |                                                                                                |
| Logout                                   |                                            |                                                                                                |

Figure 65. Modbus Slave ID Routing

### Identical Hard Coded Slaves

In this example, two slave devices that are hard coded with the same ID are required. This is accomplished by putting them on different serial ports.

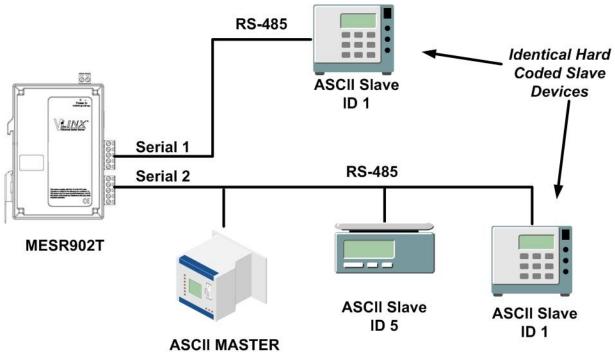

Figure 66. Identical Hard Coded Slaves

### **Identical Production Lines**

In this example, identical or backup production lines can be controlled by the same IP Master. This allows the duplicate networks to be configured identically, saving documentation and maintenance time.

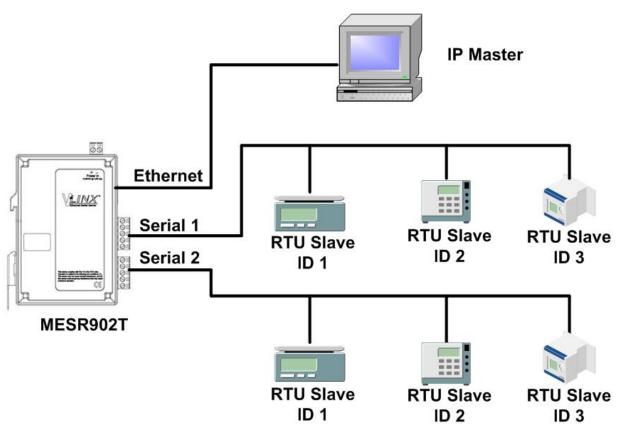

Figure 67. Identical Production Lines

# 7. Modbus Help

## Modbus ASCII/RTU Basics

The Modbus protocol emerged in the mid-1970s as an early protocol for linking terminals with Modicon PLCs using a master/slave (sometimes called a master/client) relationship. A simple, open, message-based protocol, it caught on quickly and became a de facto standard in the industry. It supports asynchronous point-to-point and multidrop communications and can be used with a variety of serial interfaces (RS-232, RS-422, RS-485, modems, etc).

The original Modbus specification included two possible transmission modes: ASCII and RTU. Modbus RTU mode is the most common implementation, using binary coding and CRC error-checking. Modbus ASCII messages, though somewhat more readable because they use ASCII characters, is less efficient and uses less effective LRC error checking. AS-CII mode uses ASCII characters to begin and end messages whereas RTU uses time gaps (3.5 character times) of silence for framing. The two modes are incompatible so a device configured for ASCII mode cannot communicate with one using RTU.

All Modbus communications are initiated by Modbus masters using a polling query/response format. The master can send broadcast messages (using a slave address of 0), which all slaves accept, but do not reply to. More commonly the master polls individual slaves sequentially. In each poll it sends a message containing a **device address**, followed by a **function code**, any **data** that maybe required, and an **error check** field. The addressed slave responds with a similar message structure. Typically it repeats back its address and the function code, and then sends a field indicating the number of bytes of data it is sending, followed by the data and the error check field.

Slave addresses can range from 1 to 247. Function codes include several common ones typically used in all applications, and additional ones that may be implemented in specific cases. Common function codes include: Read Coil Status (01), Read Input Status (02), Read Holding Registers (03) and Read Input Registers (04).

When a master sends a message to a slave it expects to receive a valid response within certain length of time. If the slave does not receive the message, or if the slave receives the message but an error is detected, it does not respond. If the slave cannot respond appropriately for some other reason (e.g. it does not recognize the function code), it will return a message containing an exception response.

### Hints and Tips

A few simple suggestions that may assist you if your system is experiencing problems include:

- Slowing down the polling rate may be helpful if power cycling doesn't cure the problem.
- A common misperception is that every serial network must terminate with a resistor. While this was true of early serial network configurations, it's typically the wrong answer – call our technical support and verify if you're an exception, at 815.433.5100 option 3.

A sometimes difficult problem is difference in grounding voltage between various network locations. Stray voltage from lightning or other sources may also find its way onto the network. These conditions make isolation necessary in many settings.

# 8. Appendices

This section includes the following Appendices:

- Appendix A: Default Gateway Settings
- Appendix B: Product Specifications
- Appendix C: Dimensional Diagrams
- Appendix D: Connector Pinouts

# Appendix A: Default Gateway Settings

| Setting               | Default Value                                                                                       |
|-----------------------|----------------------------------------------------------------------------------------------------|
| GatewayName           | User assigned                                                                                       |
| Password              | password field is blank from factory                                                                |
| DHCP                  | Enabled                                                                                             |
| IP Address            | DHCP will configure. If a DHCP Server is<br>not availablethe unit will default to<br>169.254.102.39 |
| Net Mask              | 255.2550.0                                                                                          |
| Gateway               | 169.254.102.100                                                                                     |
| MAC Address           | Fixed- see bottom label                                                                             |
| Firmware Version      | (Vx.x.x)                                                                                            |
| Hardware Version      | (Vx.x.x)                                                                                            |
| Port                  | 1, 2                                                                                                |
| Serial port mode      | RS-232                                                                                              |
| Baud Rate             | 9600                                                                                                |
| Data bits             | 8                                                                                                   |
| Parity                | None                                                                                                |
| Stop bits             | 1                                                                                                   |
| Flow Control          | None                                                                                                |
| Protocol              | ТСР                                                                                                 |
| Serial timeout        | 0 seconds                                                                                           |
| Inter-character timer | 0 ms                                                                                                |
| TCPport               | Port 1 = 4000<br>Port 2 = 4001                                                                      |
| Max connection        | 1                                                                                                   |
|                       |                                                                                                    |

# Appendix B: Product Specifications This section includes the following specifications:

- General Specifications
- Controls, Indicators and Connector Specifications
- Serial Interface Specifications
- Network Specifications

### **General Specifications**

| Hardware and<br>included accessories | Device                                                      | MESR901-x, MESR902D-x or<br>MESR902T-x Modbus gateway module                                                                                                    |
|--------------------------------------|-------------------------------------------------------------|----------------------------------------------------------------------------------------------------|
|                                      | CD                                                          | CD with Vlinx Modubs Manager software for<br>Windows 2000, XP (32/64 bit), 2003<br>Server (32/64 bit), Vista (32/64 bit), 2008<br>Server (32/64 bit), Windows 7 (32/64 bit) |
| Optional Accessories                 | Cable                                                       | 232NM9 Null Modem Crossover Cable for<br>DTE to DTE connection                                                                                                    |
|                                      | Rail                                                        | ERS35 one-meter length of steel 35mm<br>DIN Rail                                                                                                    |
| Configuration Options                | Via serial port                                             | Using Vlinx Modbus Manager via a serial<br>connection, (press Reset button to enter<br>Console Mode)                                                                        |
|                                      | Via network                                                 | Using Vlinx Modbus Manager via a<br>Ethernet connection                                                                                                    |
|                                      |                                                             | Using a standard web browser such as<br>Internet Explorer 6.0/7.0 or Firefox 1.5/2.0                                                                                        |
| Software                             | Vlinx Modbus<br>Manager for Modbus<br>gateway configuration | Windows 2000, XP (32/64 bit), 2003<br>Server (32/64 bit), Vista (32/64 bit), 2008<br>Server (32/64 bit), Windows 7 (32/64 bit)                                              |
| Environment                          | Operating<br>Temperature                                    | -40 to 80 °C (-40 to 176 °F)                                                                                                    |
|                                      | Storage Temperature                                         | -40 to 85 °C (-40 to 185 °F)                                                                                                    |
|                                      | Operating Humidity                                          | 10 to 95% non-condensing                                                                                                    |
| Certifications                       | FCC                                                         | Part 15 Class A                                                                                                    |
|                                      | CE                                                          |                                                                                                    |
|                                      | UL                                                          | UL Listed, File E222870                                                                                                    |
|                                      | UL Class1 Div2                                              | Groups A, B, C, D (HAZLOC) File<br>E245458                                                                                                    |
|                                      | TS2                                                         |                                                                                                    |
| Enclosure                            | Rating                                                      | IP30                                                                                                    |
|                                      | Mounting                                                    | DIN rail mount (35 mm)                                                                                                    |
|                                      | Dimensions, Medium<br>Case (MESR92x)                        | 1.2 x 4.5 x 6.2 in (2.8 x 11.4 x 15.7 cm)                                                                                                    |
|                                      | Dimensions, Small<br>Case (MESR90x)                         | 1.2 in x 3.3 x 4.7 in (3.1 x 8.4 x 11.9 cm)                                                                                                    |
| Power Supply<br>(External Supply     | Voltage Requirements                                        | 10 to 48 VDC (58 VDC Max)                                                                                                    |
| (External Supply<br>Required)        | Power Consumption                                           | MESR90x – 4.0W (Max)<br>MESR92x – 6.0W (Max)                                                                                                    |

| Terminal Blocks | Wire Size         | 28 to 16 AWG                           |
|-----------------|-------------------|----------------------------------------|
|                 | Wire Type         | Copper Wire Only                       |
|                 | Tightening Torque | 5 KG-cm                                |
|                 | Wire Temp Rating  | 105°C Minimum, Sized for 60°C Ampacity |
|                 | Note              | One conductor per terminal             |

## Controls, Indicators and Connector Specifications

| Switches   | Reset button                  | Hold in for 0 to 2 seconds for hardware<br>reset<br>Hold in for 2 to 10 seconds for Console<br>Mode (Do a hardware reset or recycle<br>power to exit Console Mode)<br>Hold in for more than 10 seconds to reset<br>to factory defaults |
|------------|-------------------------------|----------------------------------------------------------------------------------------------------|
|            | Serial LED<br>(one per port)  | Color = Green<br>On = Port open<br>Blink = Data traffic                                                                                                    |
| Indicators | Link LED                      | Color = Green<br>On = 100BaseTX<br>Off = 10BaseT<br>Blink = Data traffic                                                                                                    |
|            | Ready LED                     | Color = Green<br>Blink (once per second) = System OK<br>Off = System NOT OK                                                                                                    |
|            | 10BaseT/100BaseTX<br>Ethernet | Single RJ-45F (8 pin)                                                                                                    |
|            | SC fiber                      | SC connector                                                                                                    |
|            | ST fiber                      | ST connector                                                                                                    |
| Connectors |                               | MESR901-x: one DB-9M connector                                                                                                    |
|            | Serial                        | MESR902D-x: Two DB-9M connectors                                                                                                    |
|            |                               | MESR902T-x: Two pluggable lockable 5.08 mm terminal blocks                                                                                                    |
|            | DC Power                      | 5.08mm 2-position pluggable, lockable terminal block                                                                                                    |
|            |                               |                                                                                                    |

## Serial Interface Specifications

| Mode Selection         | RS-232/422/485 software selectable                                                                       |
|------------------------|----------------------------------------------------------------------------------------------------|
| RS-232 lines           | TXD, RXD, RTS, CTS, DTR, DSR, DCD, GND                                                                   |
| RS-422 lines           | TXDA(-), TXDB(+), RXDA(-), RXDB(+), GND                                                                  |
| RS-485 lines (2 wire)  | Data(-), Data(+), GND                                                                                    |
| RS-485 lines (4 wire)  | TXDA(-), TXDB(+), RXDA(-), RXDB(+), GND                                                                  |
| Baud Rates             | 75, 150, 300, 600, 1200, 2400, 4800, 7200,<br>9600, 14400, 19200, 28800, 38400, 57600,<br>115200, 230400 |
| Data Bits              | 5, 6, 7, 8                                                                                               |
| Parity                 | None, even, odd, mark, space                                                                             |
| Stop bits              | 1, 1.5, 2                                                                                                |
| Flow control           | None, RTS/CTS, XON/XOFF                                                                                  |
| RS-422/485 biasing     | Auto 4.7K ohm pullups and pulldowns                                                                      |
| RS-422/485 termination | Auto termination with thru hole resistor (user supplied)                                                 |
| RS-485 data control    | Auto control via MCU                                                                                     |

### **Network Specifications**

| Memory                              | Serial Memory  | 10 K bytes per port                                               |
|-------------------------------------|----------------|-------------------------------------------------------------------|
|                                     | Network Memory | 10 K bytes                                                        |
| I/P Port Addresses                  | 5300           | Configuration setting in TCP Mode                                 |
|                                     | 8888           | MESR901 update                                                    |
| Network<br>Communications           | LAN            | 10/100 Mbps Auto-detecting 10BaseT or 100BaseTX                   |
| Network Physical<br>Layer Standards | Ethernet       | IEEE 802.3 auto-detecting & auto<br>MDI/MDX 10BaseT and 100BaseTX |
| Protocols Supported                 |                | TCP, IPv4, ARP, HTTP 1.0,<br>ICMP/PING, DHCP/BOOTP                |
|                                     | IP Mode        | Static, DHCP or Auto IP                                           |
|                                     | TCP            | User definable                                                    |
| Connection Modes                    |                | Server, Client,                                                   |
| Search                              |                | Serial direct COM and Ethernet auto<br>search or specific IP      |
| Firmware Upgrade                    |                | Via serial, Ethernet or auto web search                           |
| Character count                     |                | 0 to 65535                                                        |
| Timeouts                            | Character      | 0 to 65535 ms, default set at 10 ms                               |
|                                     | Modbus Message | 0 to 65535 ms, default set at 1,000 ms                            |
|                                     | Serial         | 0 to 65535 sec                                                    |

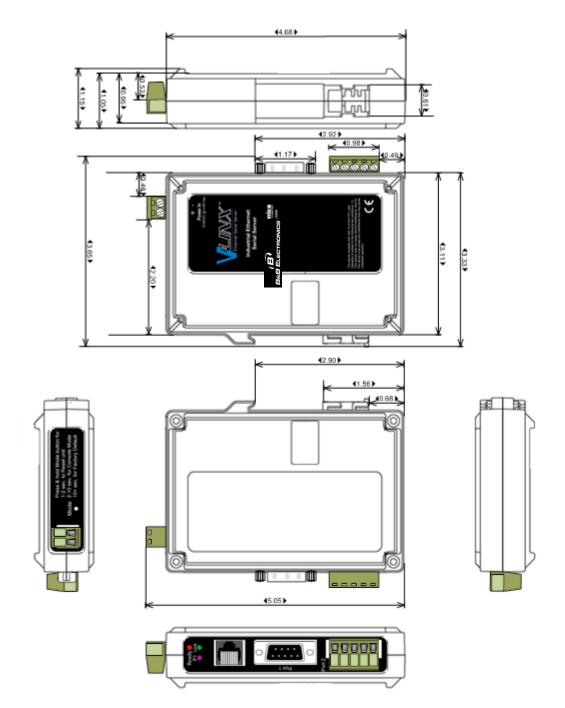

# Appendix C: Dimensional Diagrams

Figure 68. Dimensional Diagram of an MESR901 Modbus Gateway

# Appendix D: Connector Pinouts

#### **MESR901 Serial Port Pinouts**

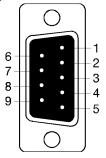

| DB9M Pin | Direction | R\$232 |
|----------|-----------|--------|
| 1        | Input     | DCD    |
| 2        | Input     | RXD    |
| 3        | Output    | TXD    |
| 4        | Output    | DTR    |
| 5        |           | GND    |
| 6        | Input     | DSR    |
| 7        | Output    | RTS    |
| 8        | Input     | CTS    |
| 9        | Input     | RI     |
|          |           |        |

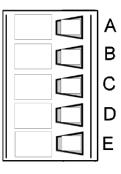

| Terminal | RS-422/485 4-Wire | RS-4852-Wire          |
|----------|-------------------|-----------------------|
| А        | TDA (-)           | Data A <del>(</del> ) |
| В        | TDB (+)           | Data B (+)            |
| С        | RDA (-)           |                       |
| D        | RDB (+)           |                       |
| E        | GND               | GND                   |

#### Standard Ethernet Cable RJ-45 Pin-out

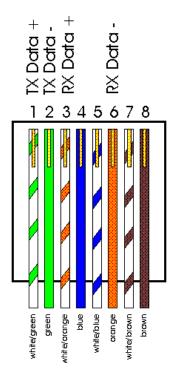

| RJ-45 Pin | Signal   | Wire Color  |
|-----------|----------|-------------|
| 1         | TX+      | WhiteGreen  |
| 2         | TX+      | Green       |
| 3         | RX+      | WhiteOrange |
| 4         | Not used | Blue        |
| 5         | Not used | WhiteBlue   |
| 6         | RX-      | Orange      |
| 7         | Not used | WhiteBrown  |
| 8         | Not used | Brown       |
|           |          |             |

# 9. Glossary

| Term                 | Definition                                                                                                    |
|----------------------|----------------------------------------------------------------------------------------------------|
| ADU                  | Application Data Unit                                                                                                    |
| ASCII                | American Standard Code for Information Interchange                                                                                                    |
| Baud Rate            | Number of bits per second                                                                                                    |
| CRC                  | Cyclical Redundancy Checking                                                                                                    |
| Data Bits            | Number of bits per byte, normally 7 with Modbus ASCII, and 8 with Modbus RTU                                                                                              |
| DHCP                 | Dynamic Host Configuration Protocol                                                                                                    |
| Flow Control         | The process of managing the rate of data transmission between two nodes.                                                                                                  |
| <b>Function Code</b> | A code field that tells the Gateway what kind of action to perform                                                                                                    |
| Modbus<br>Gateway    | A bridge to get from Modbus TCP to Modbus Serial                                                                                                    |
| GUI                  | Graphical User Interface                                                                                                    |
| IP                   | Internet Protocol                                                                                                    |
| IPv4                 | Internet Protocol version 4                                                                                                    |
| LED                  | Light emitting diode. Used as a visual indicator                                                                                                    |
| MBAP                 | MODBUS Application Protocol                                                                                                    |
| MEI                  | Multi Electrical Interface via RS-232/422/485                                                                                                    |
| MES1A                | B&B's Ethernet Modbus gateway, RS-232 on serial port                                                                                                    |
| MES1B                | B&B's Ethernet Modbus gateway, RS-422/485 on serial port                                                                                                    |
| MESR922T             | B&B's Ethernet Modbus gateway, Dual Ethernet ports, Dual serial ports with MIE and terminal blocks                                                                        |
| Modbus               | A request/reply protocol and offers services specified by function codes.                                                                                                 |
| Parity Bit           | A binary digit that is added to ensure that the number of bits with value of one in a given set of bits is always even or odd. It may also be a Mark (1), or a Space (0). |
| PDU                  | Protocol Data Unit                                                                                                    |

| Term     | Definition                                                                                                    |
|----------|----------------------------------------------------------------------------------------------------|
| RS-232   | Interface between Data Terminal Equipment and Data Circuit-Terminating<br>Equipment Employing Serial Binary Data Interchange |
| RS-422   | Electrical Characteristics of Generators and Receivers for Use in Balanced Digital Point to Point Systems                    |
| RS-485   | Electrical Characteristics of Generators and Receivers for Use in Balanced<br>Digital Multipoint Systems                     |
| RTU      | Remote Terminal Unit                                                                                                    |
| Stop Bit | Number of bit times after a character is transmitted before the next character can start transmission.                       |
| ТСР      | Transmission Control Protocol                                                                                                |
| Unit ID  | Unit Identifier. This is the same as the slaves address.                                                                     |
| MESR     | B&B's Modbus Ethernet Gateway Series                                                                                         |
| Vlinx    | B&B's family name for the Gateway line                                                                                       |